## МДК.01.01 **Организация, принципы построения и функционирования компьютерных сетей 3-курс**

### **Практические занятия**

Занятие 23

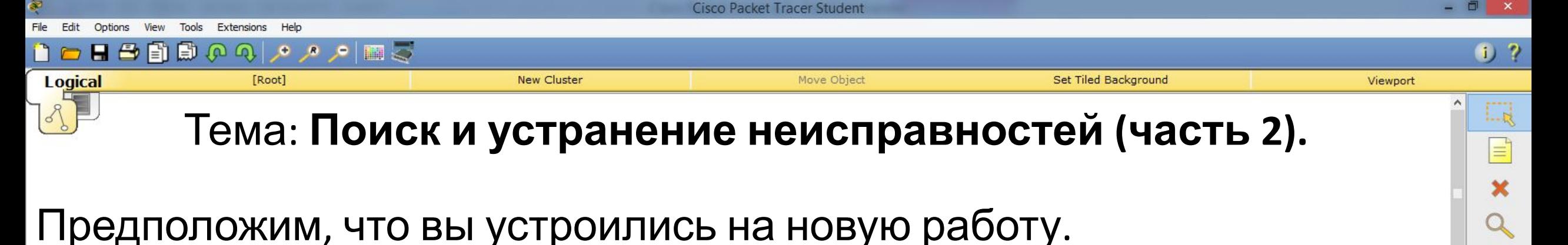

 $L_{\text{M}}$ 

كوم

**R** 

- Предыдущий системный администратор оставил лишь схему соединения.
- Предположим, что на некоторое время в офисе отключали свет.
- А после включения некоторые настройки оборудования сбились и возникло множество проблем.

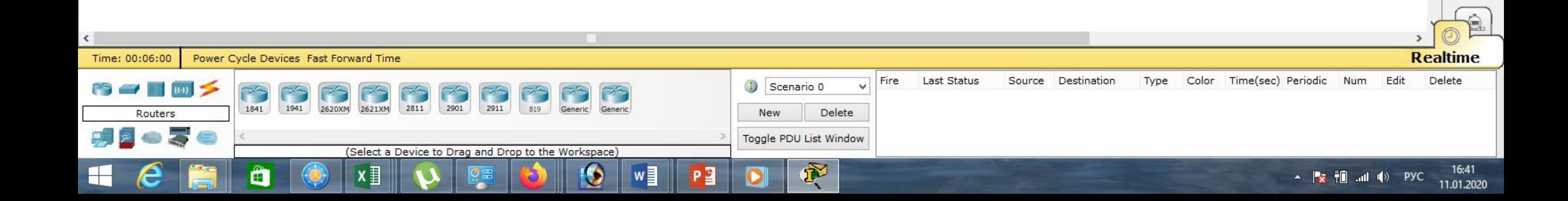

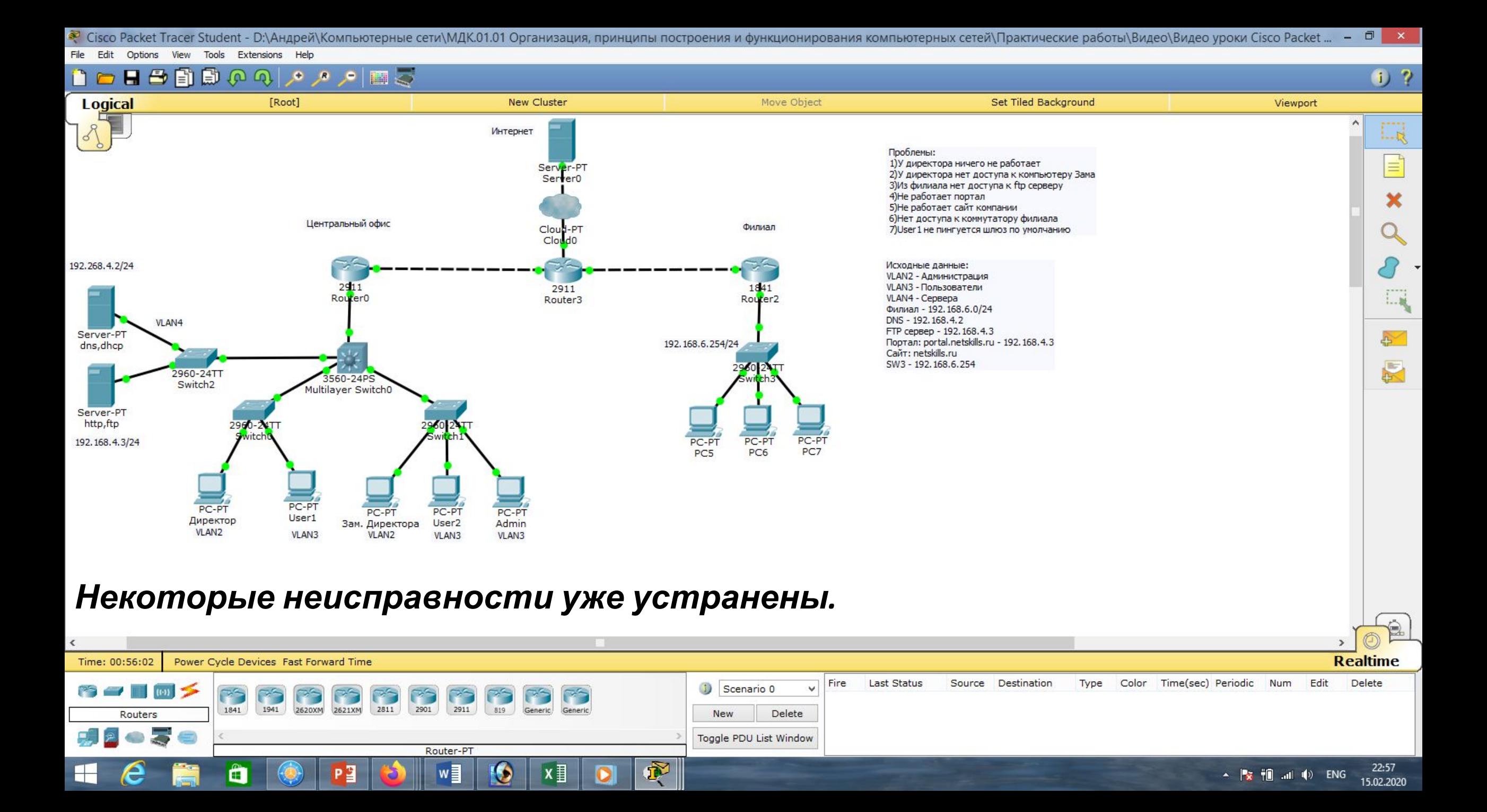

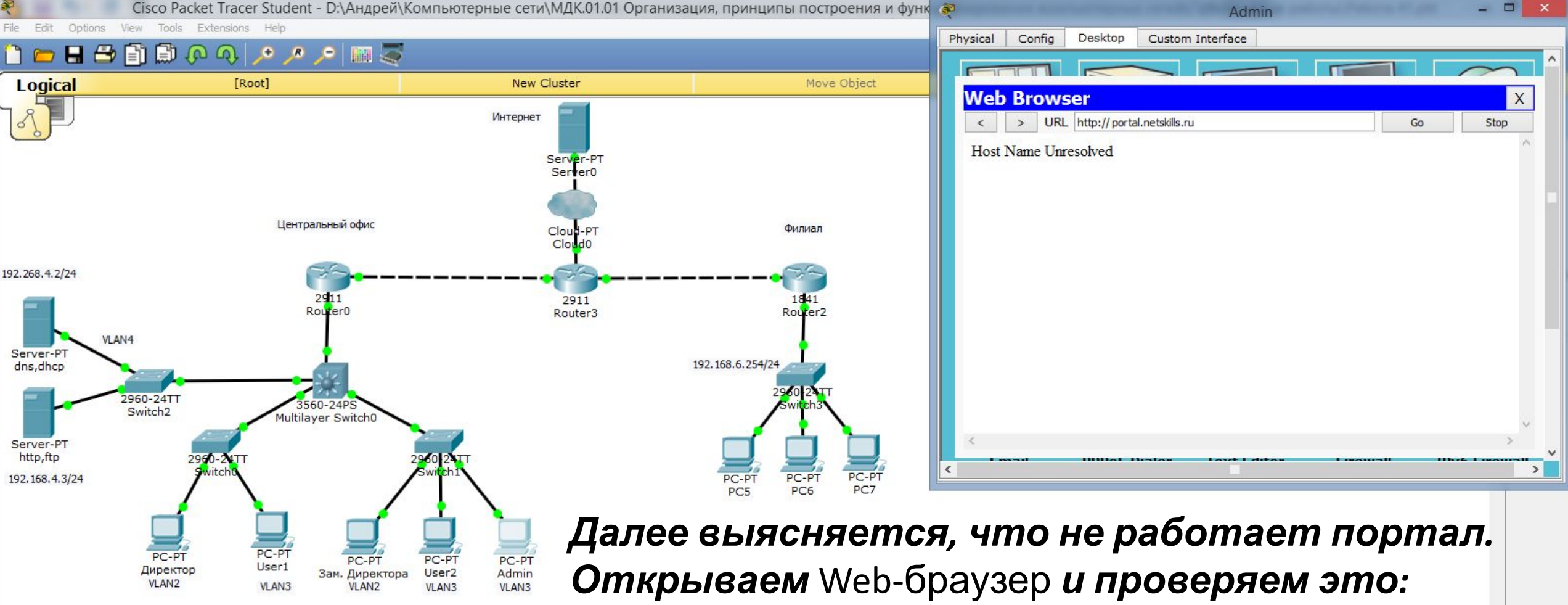

«portal.netskills.ru».

#### *Видим, что действительно связь отсутствует.*

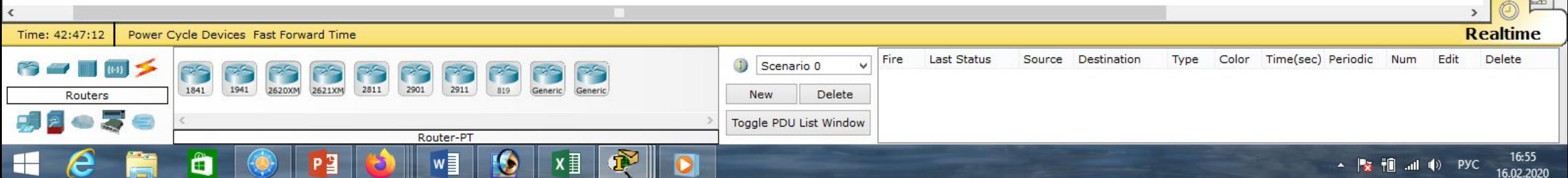

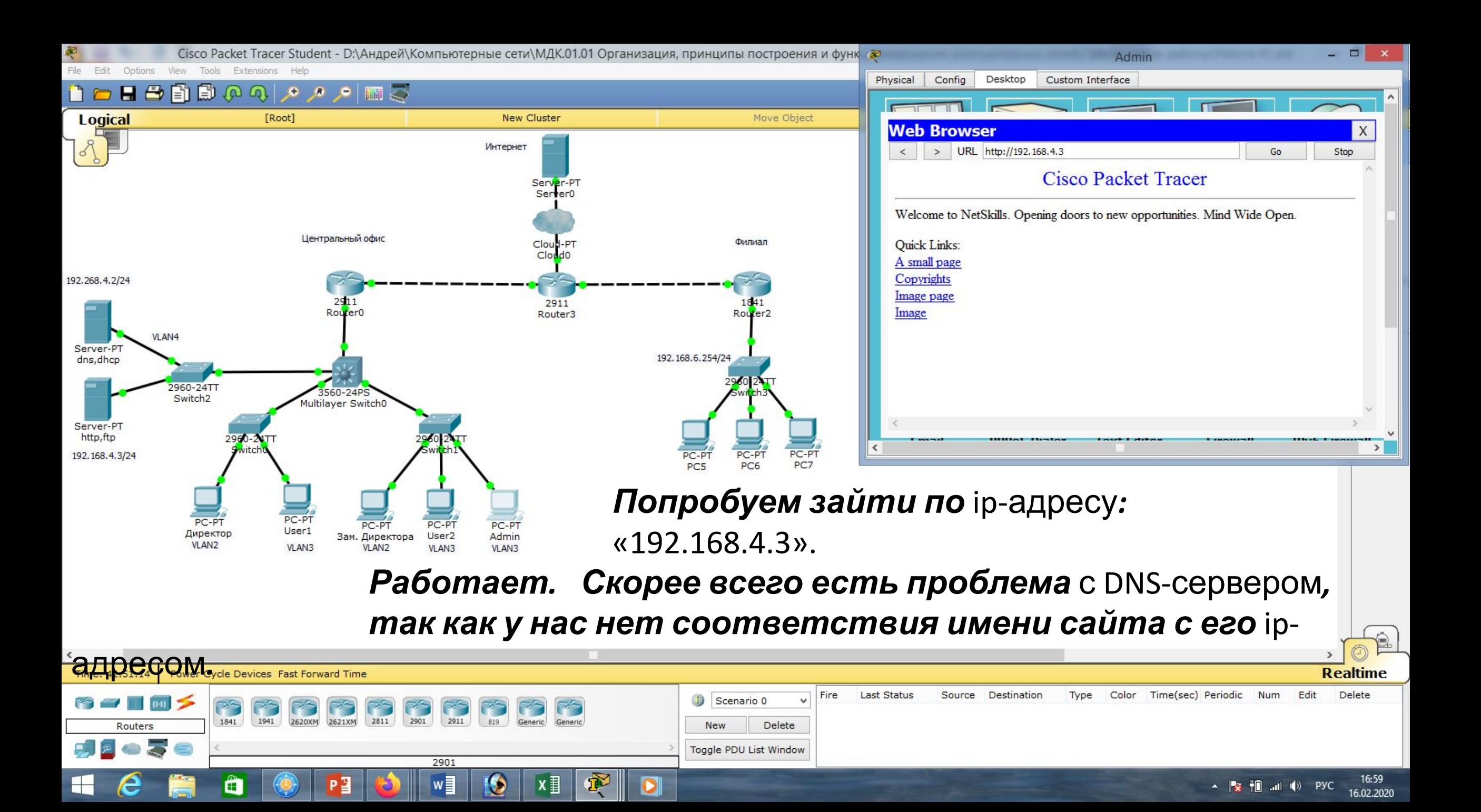

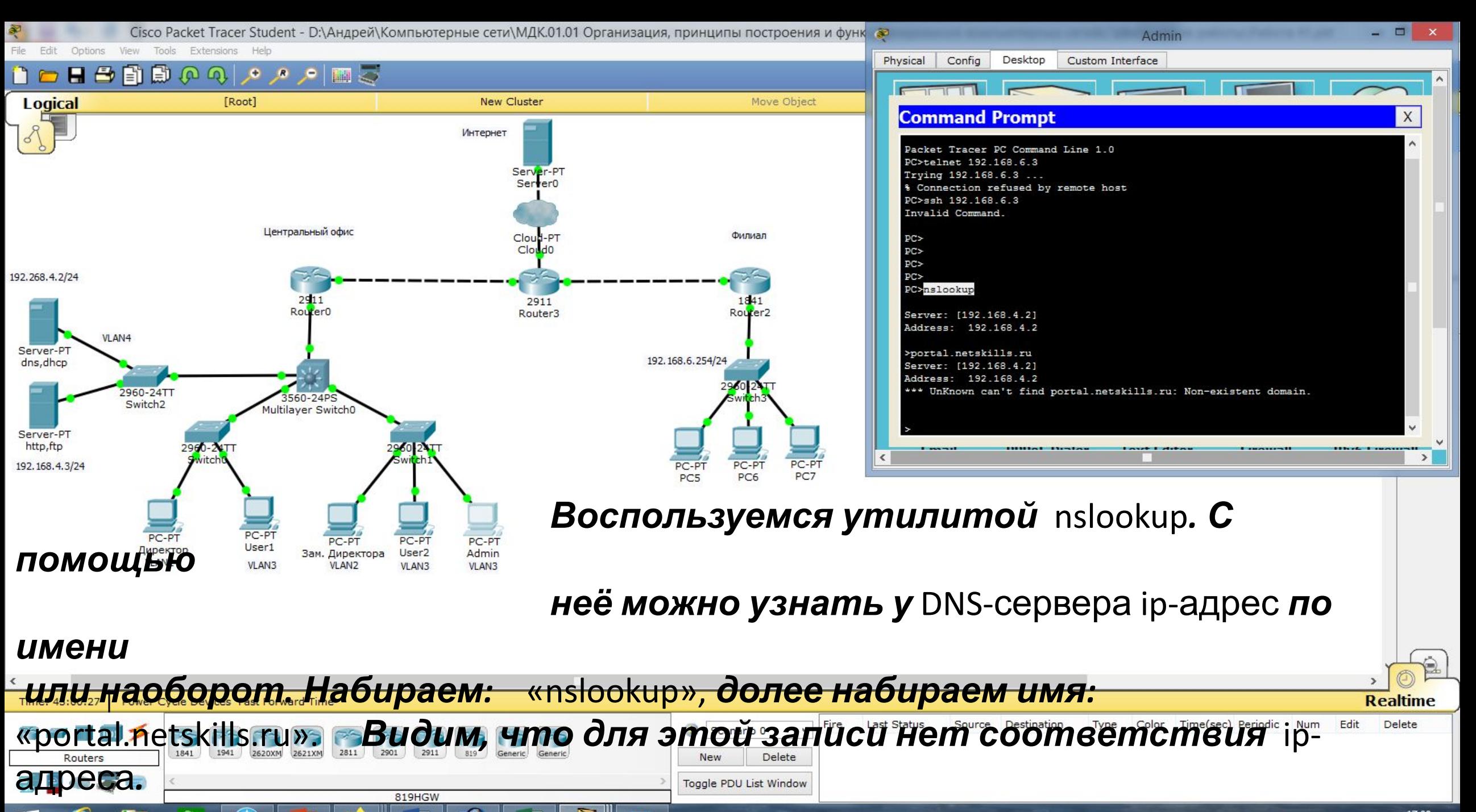

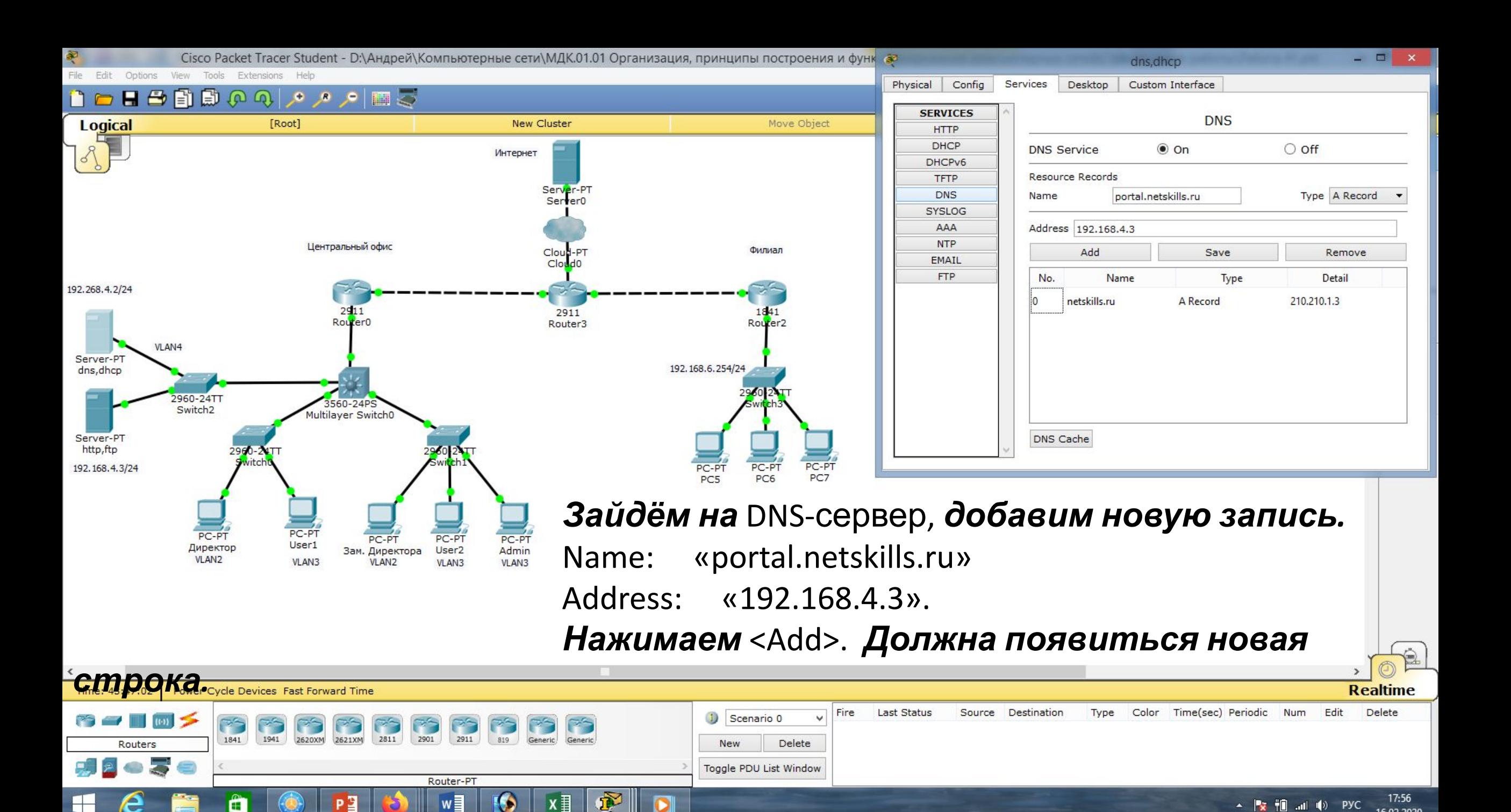

16.02.2020

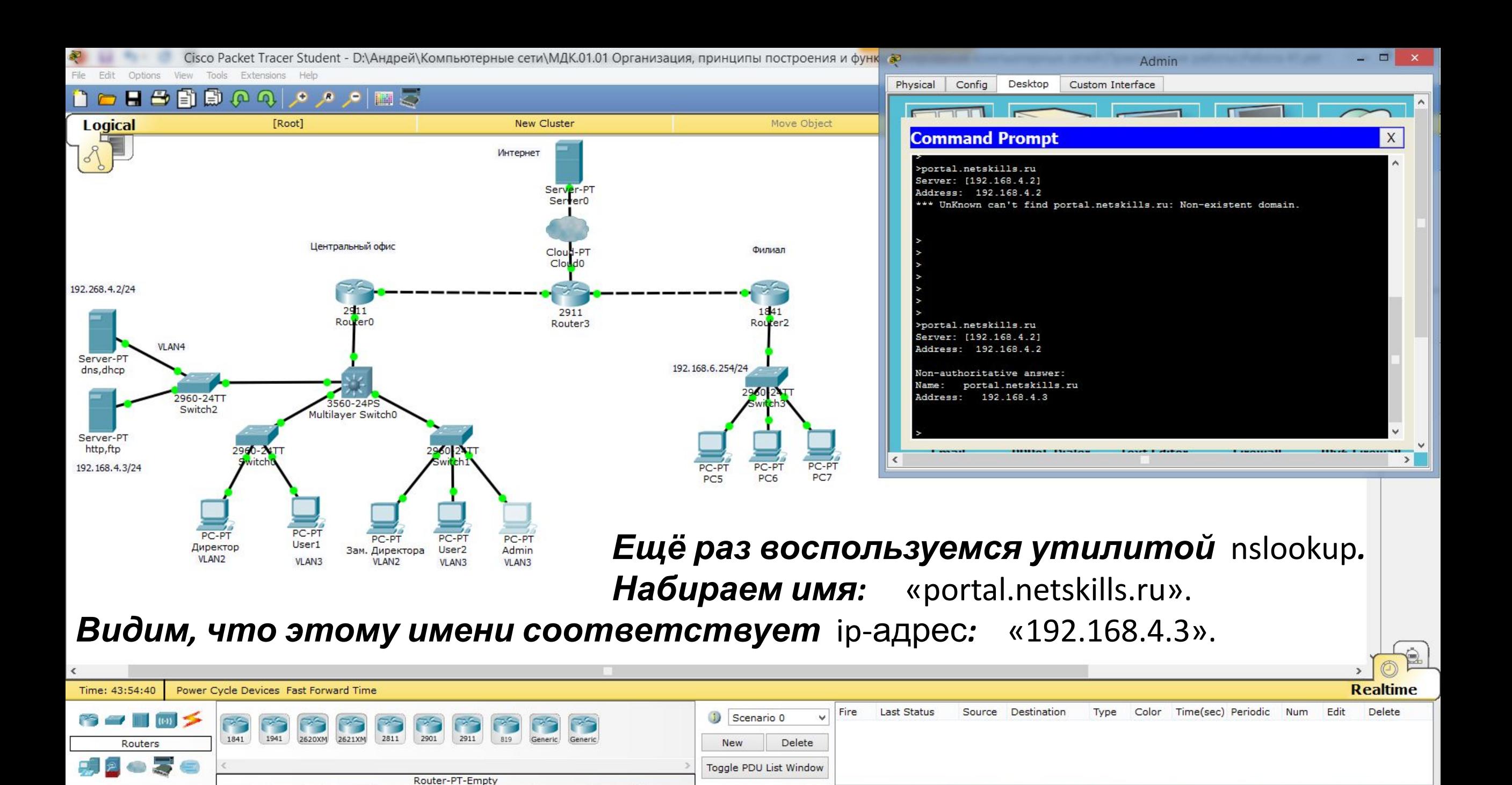

18:04

16.02.2020

 $\mathbf{H}$  and  $\mathbf{V}$  PyC

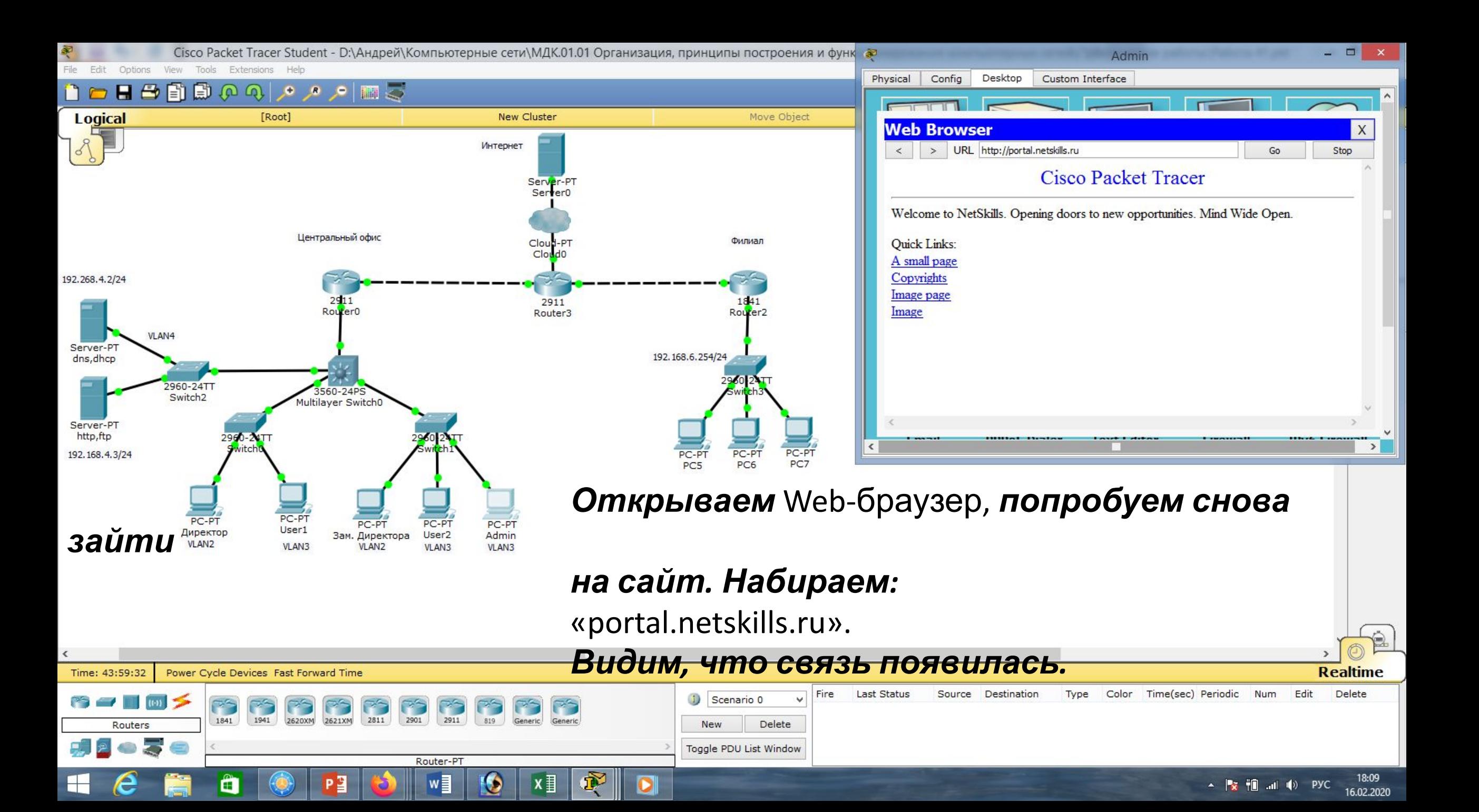

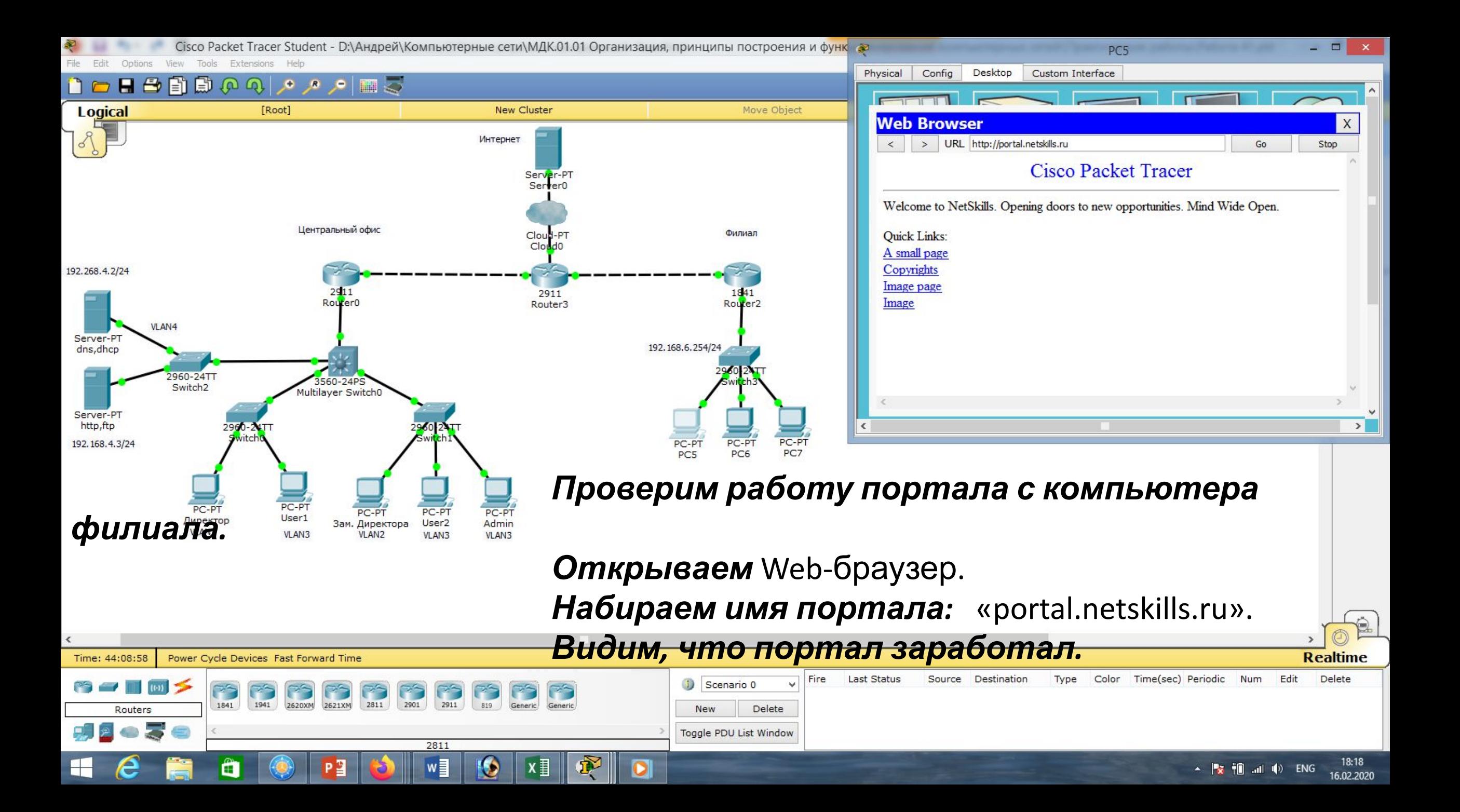

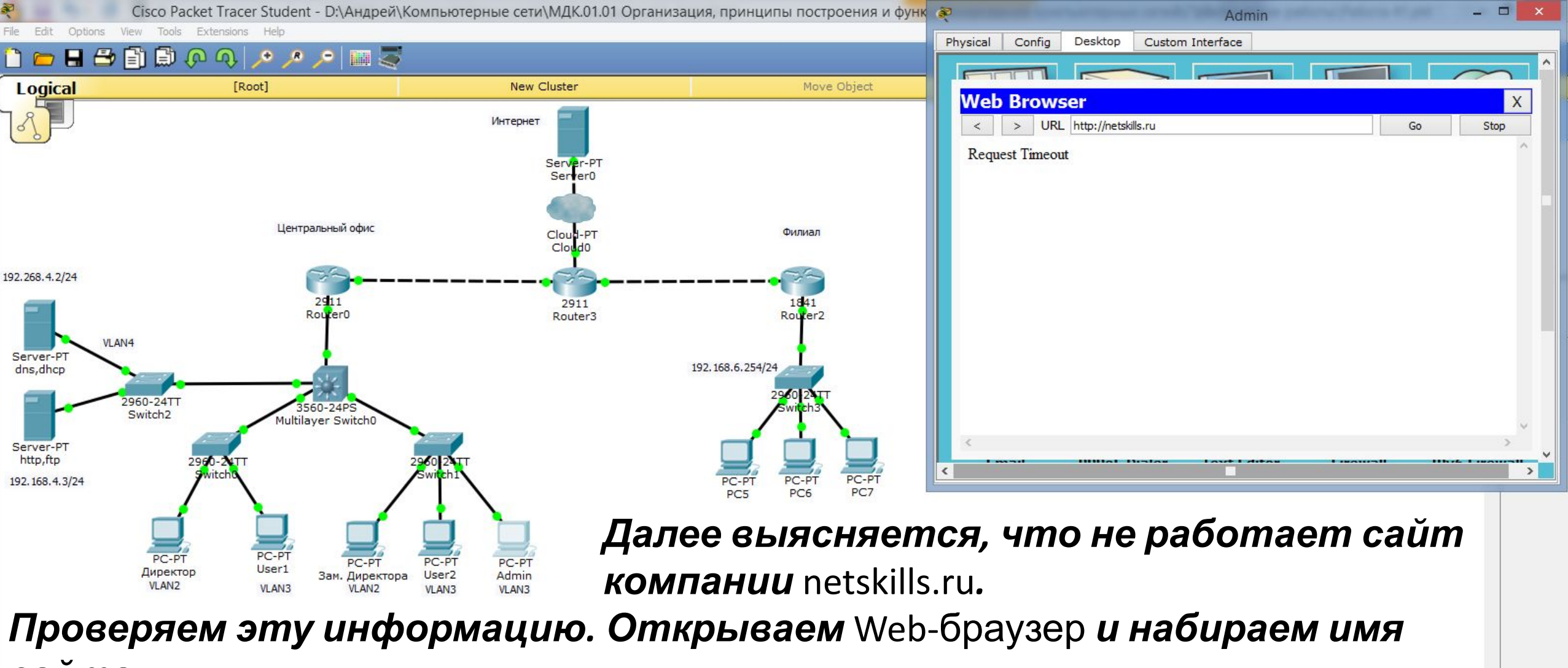

*сайта:* 

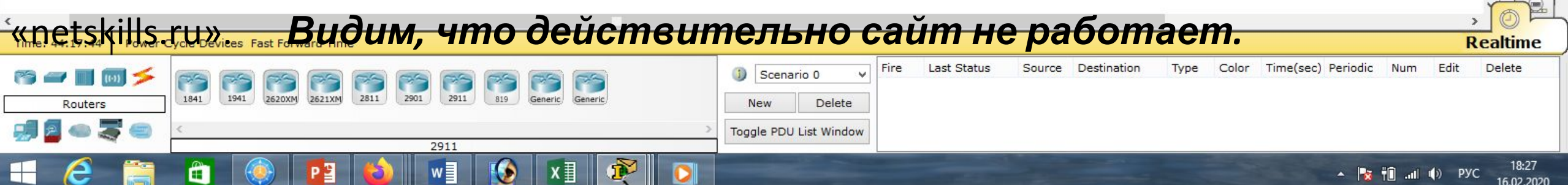

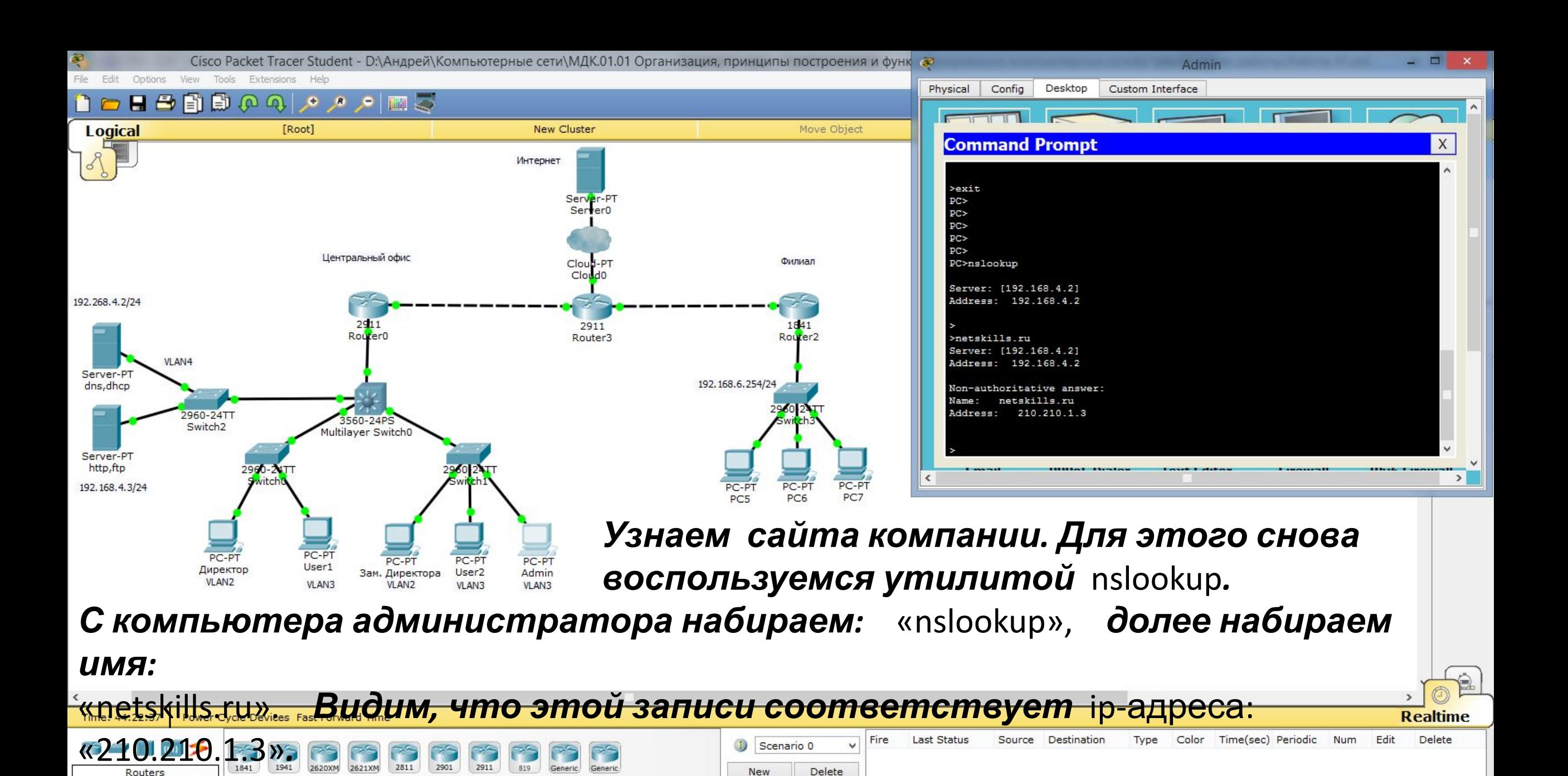

Toggle PDU List Window

 $m||\psi\rangle$  PYC

16.02.2020

2620XM

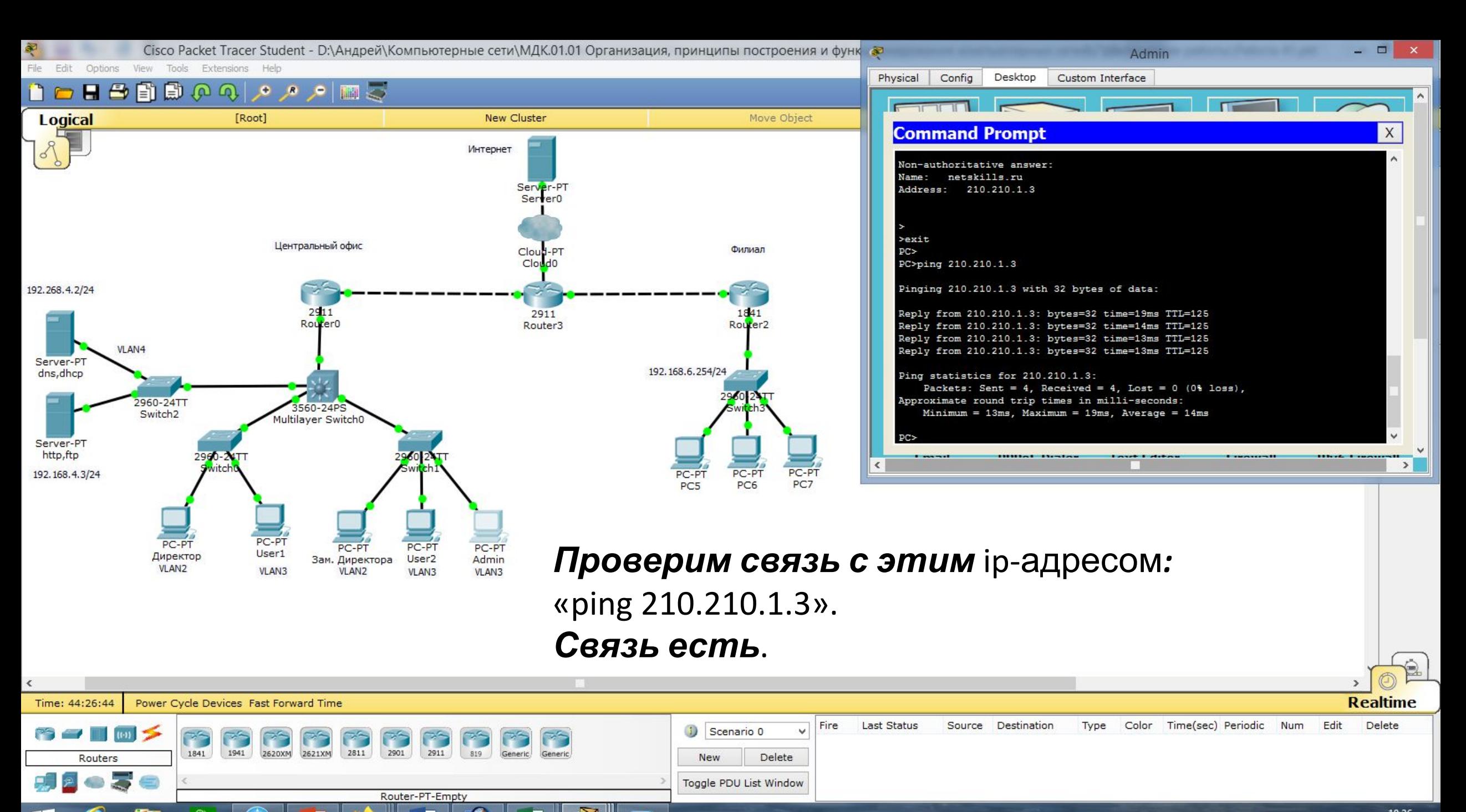

Æ

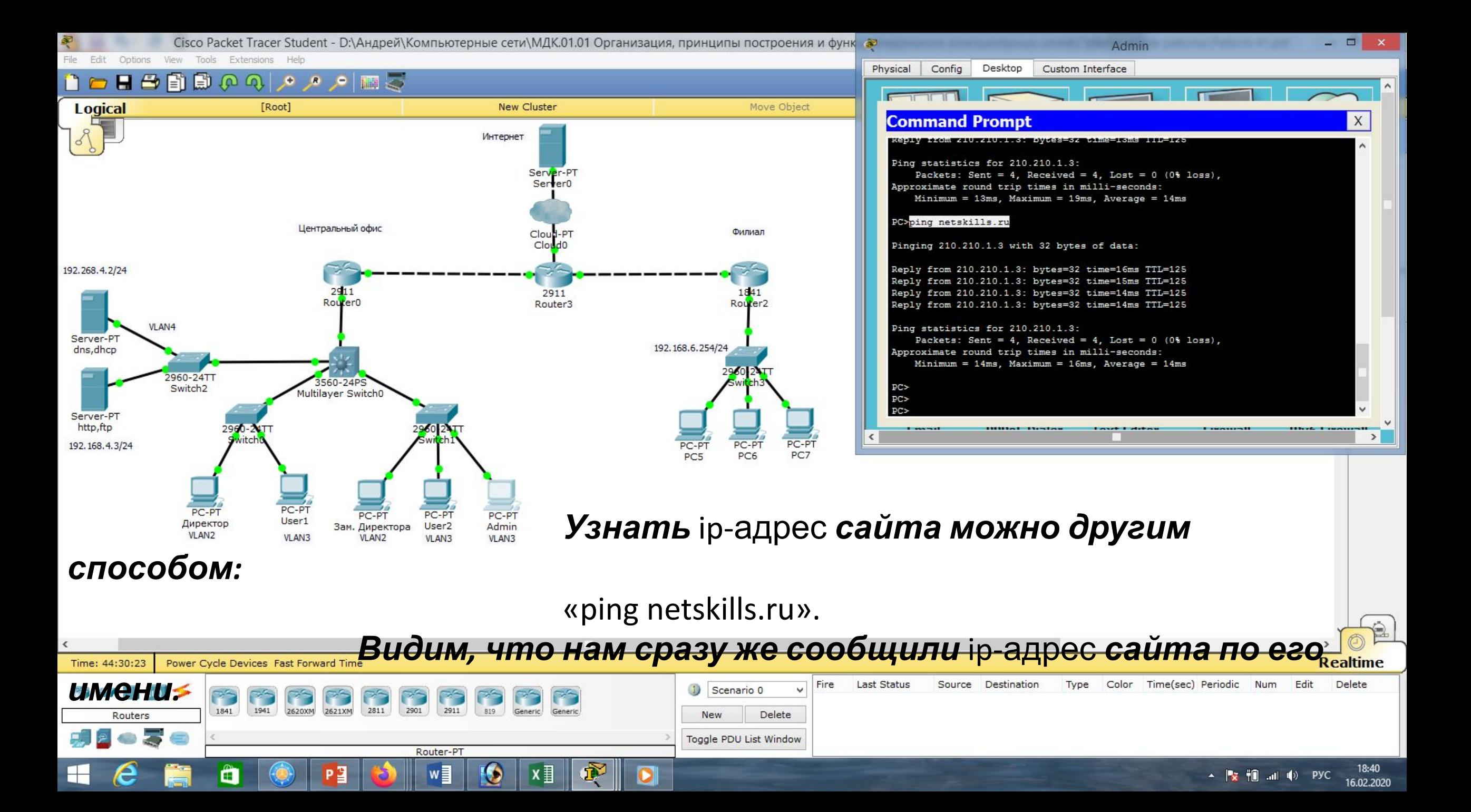

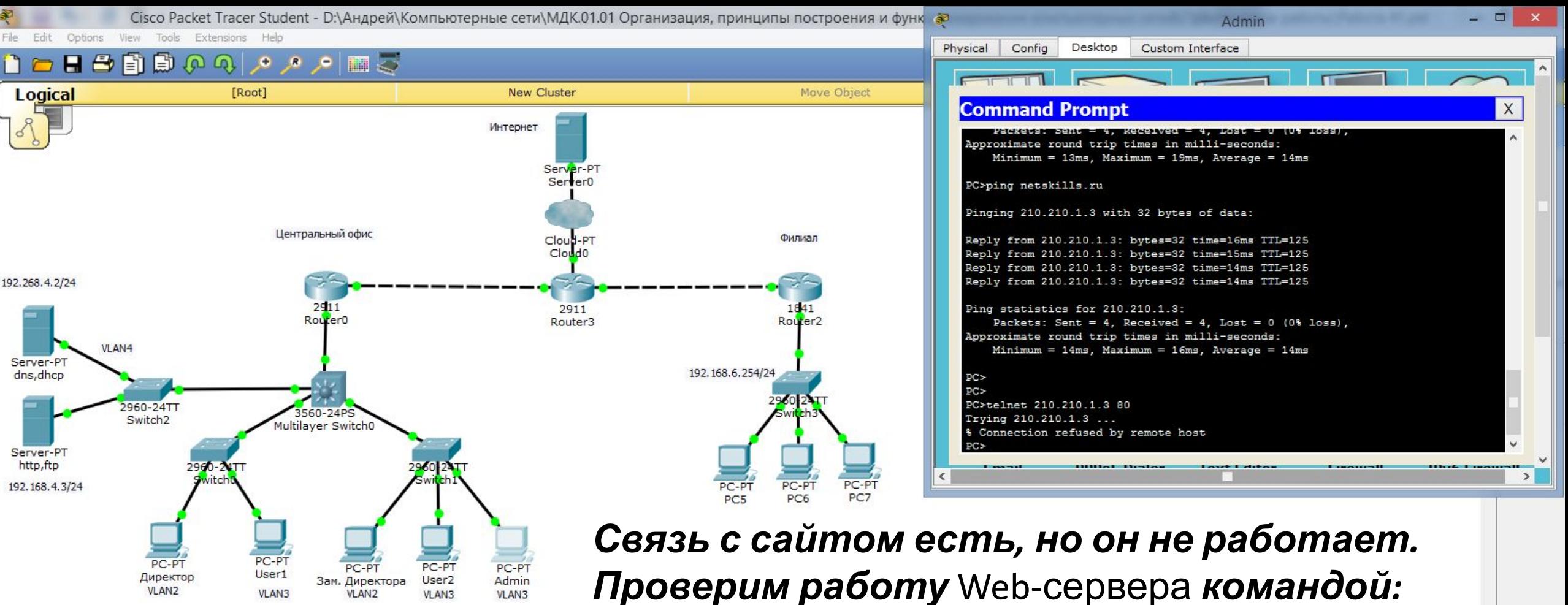

«telnet 210.210.1.3 80».

*Видим, что* 80-й *порт не доступен. Скорее всего не запущена служба* Web-

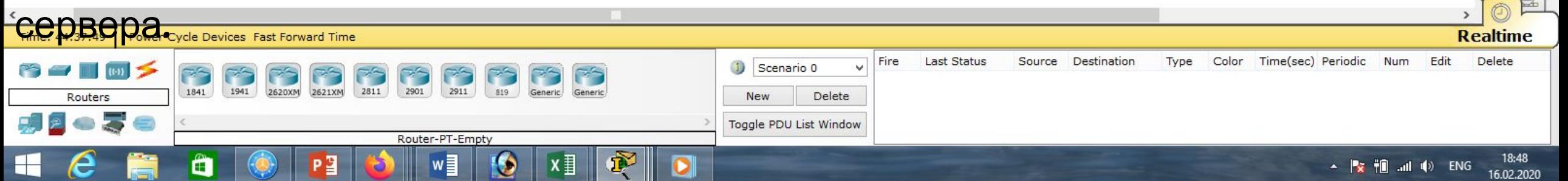

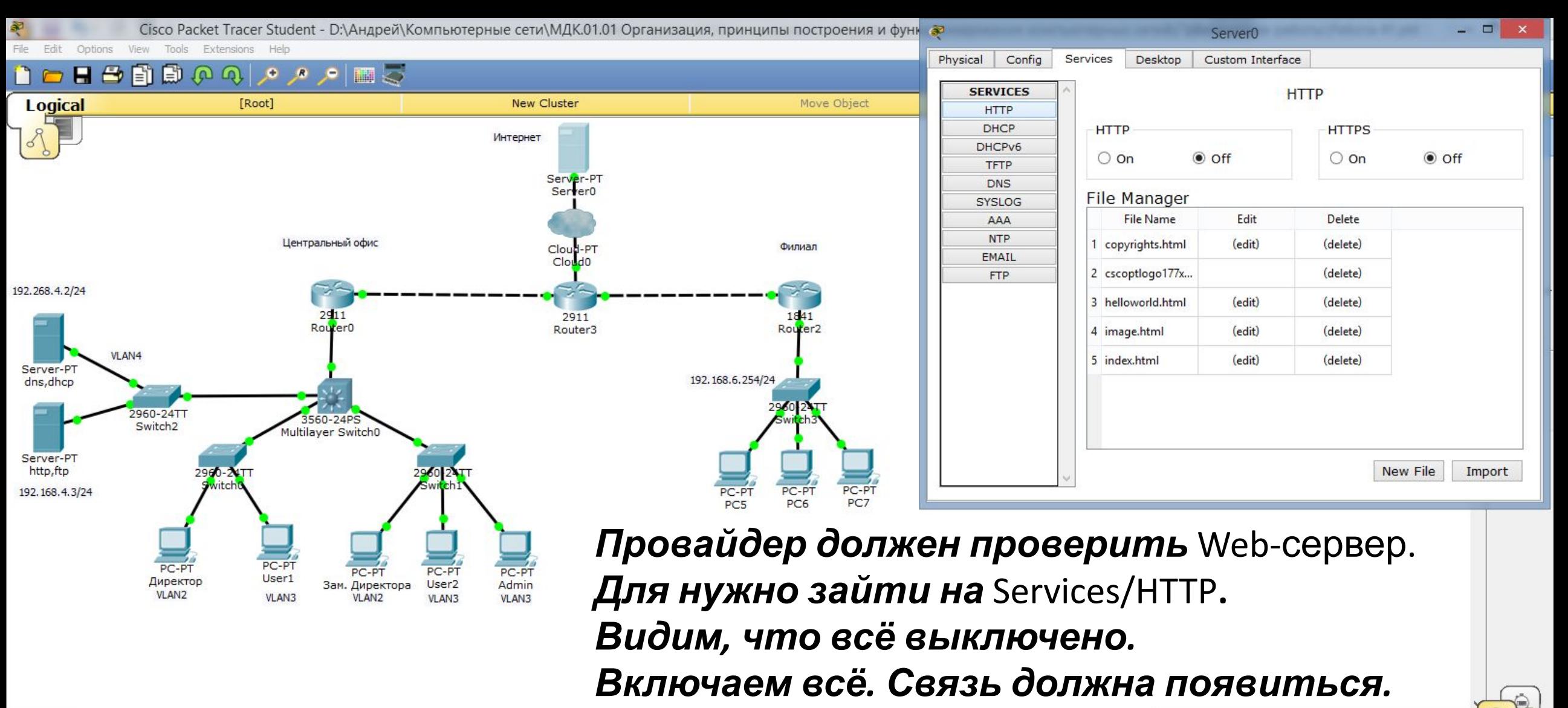

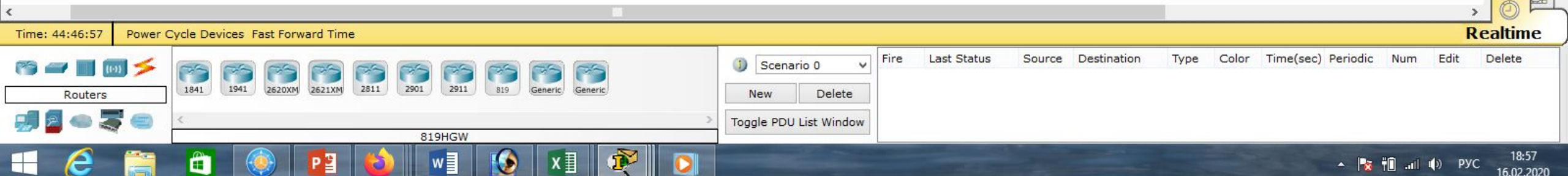

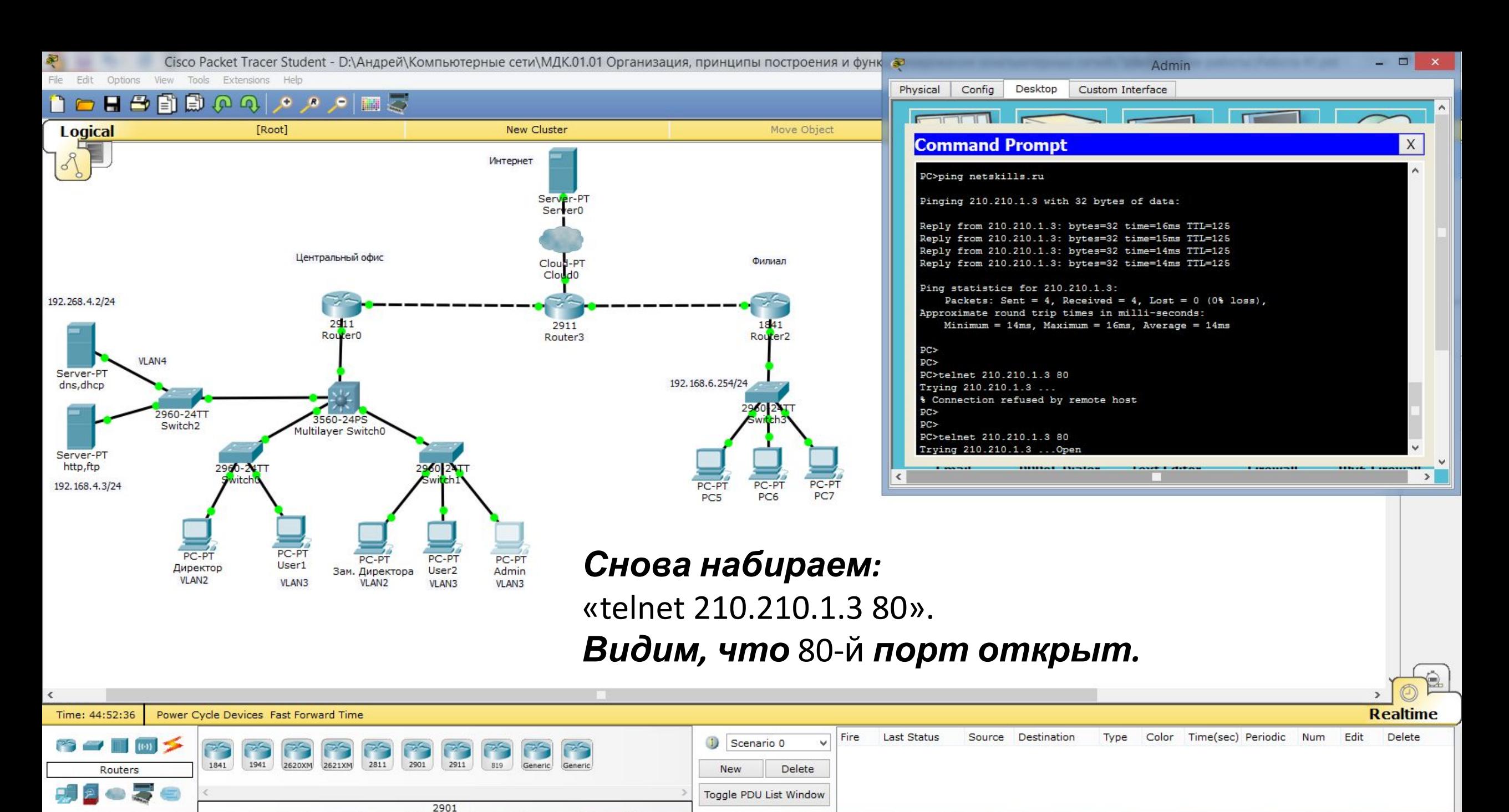

19:03  $\blacktriangle$   $\blacktriangleright$   $\blacktriangleright$   $\blacktriangleright$   $\dashv$   $\blacksquare$   $\dashv$   $\blacktriangleright$   $\dashv$   $\blacktriangleright$   $\dashv$   $\blacktriangleright$   $\dashv$   $\dashv$ 16.02.2020

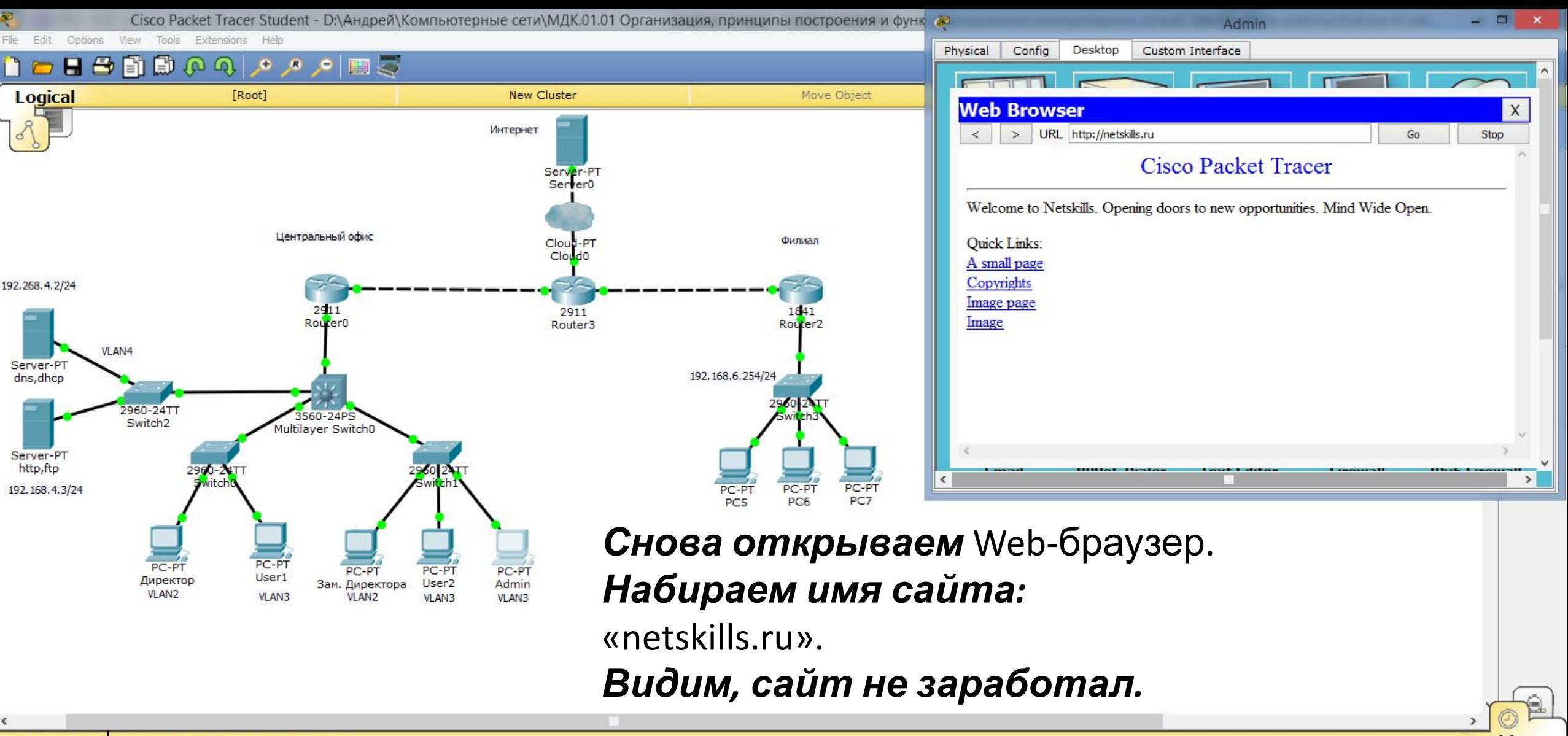

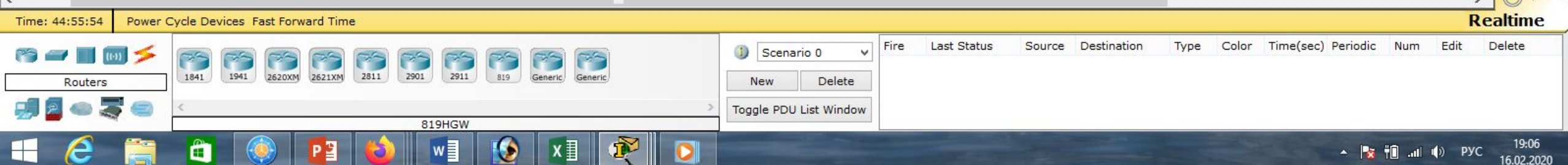

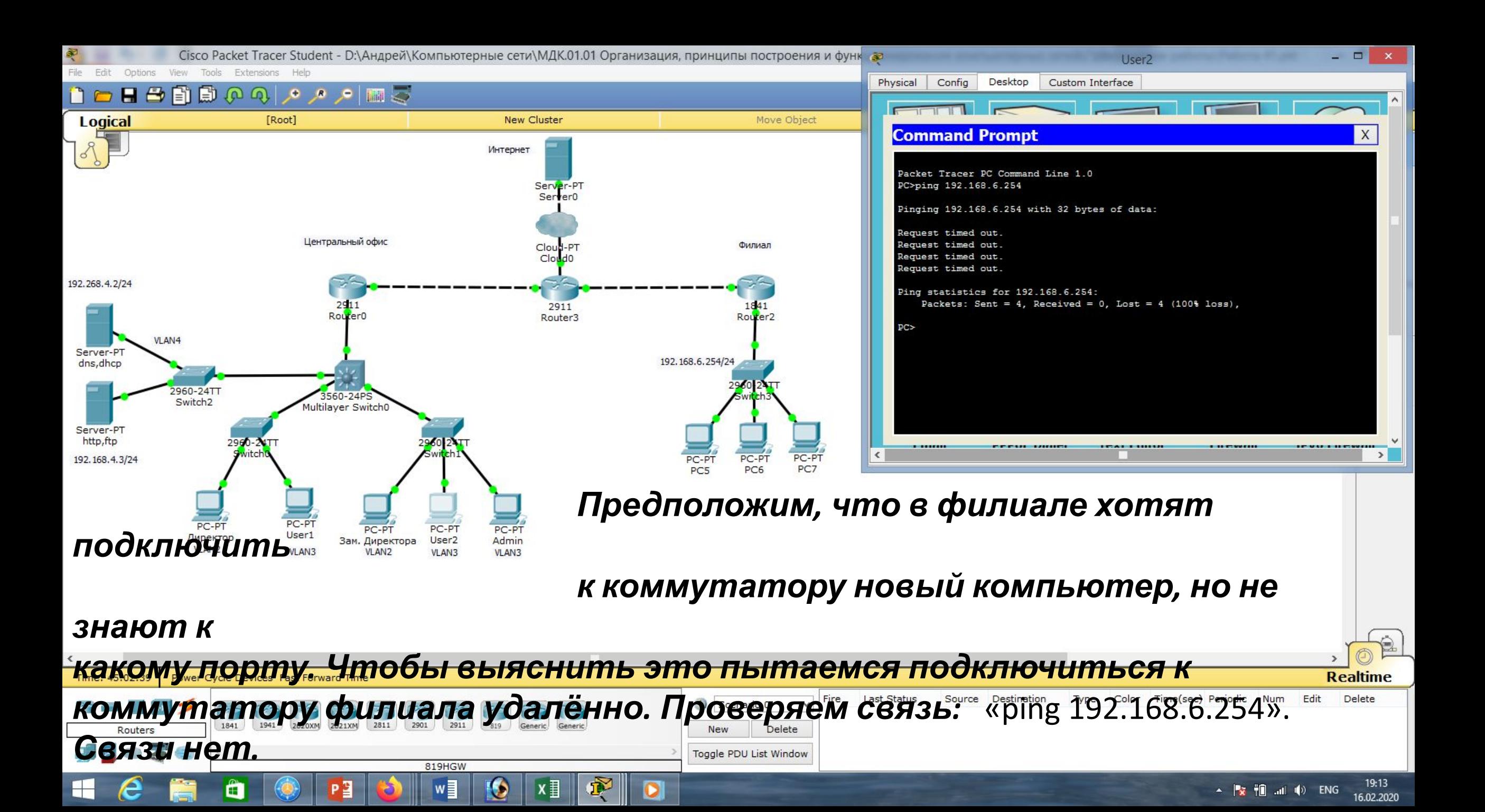

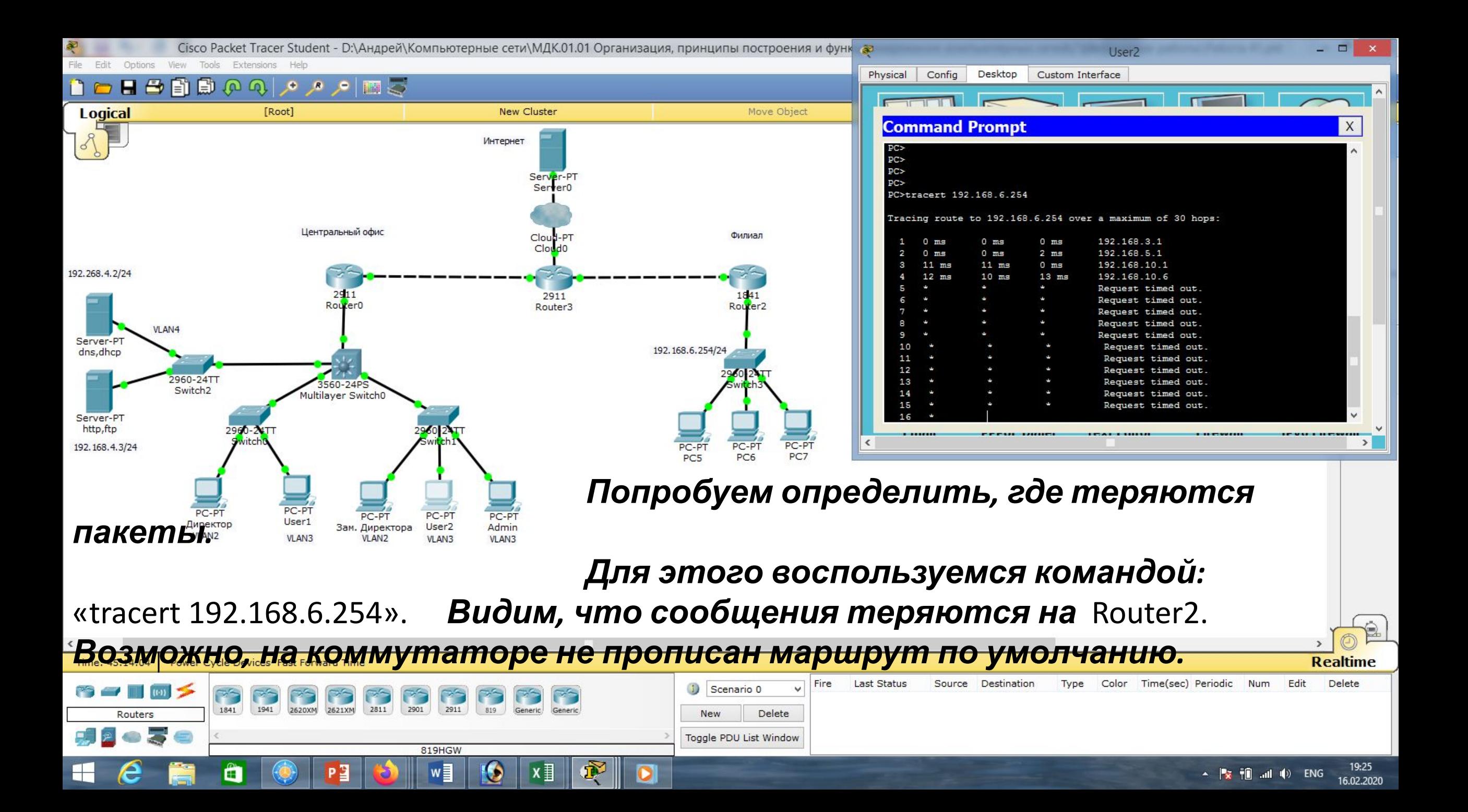

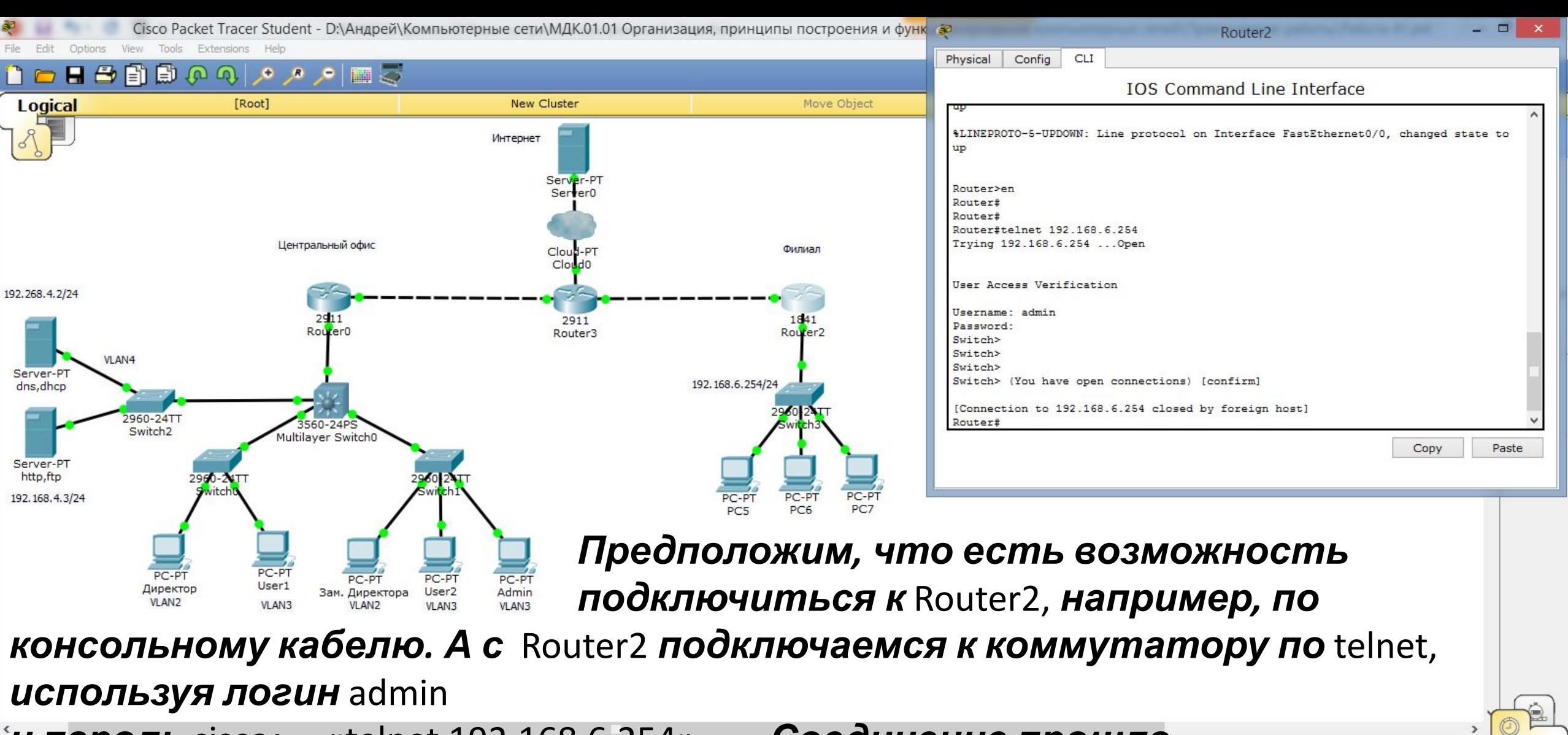

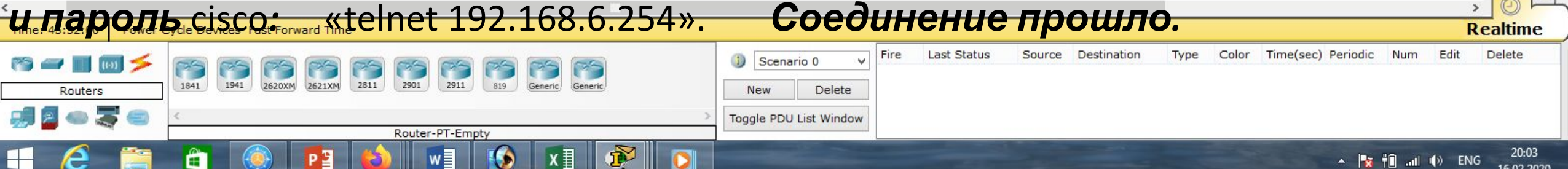

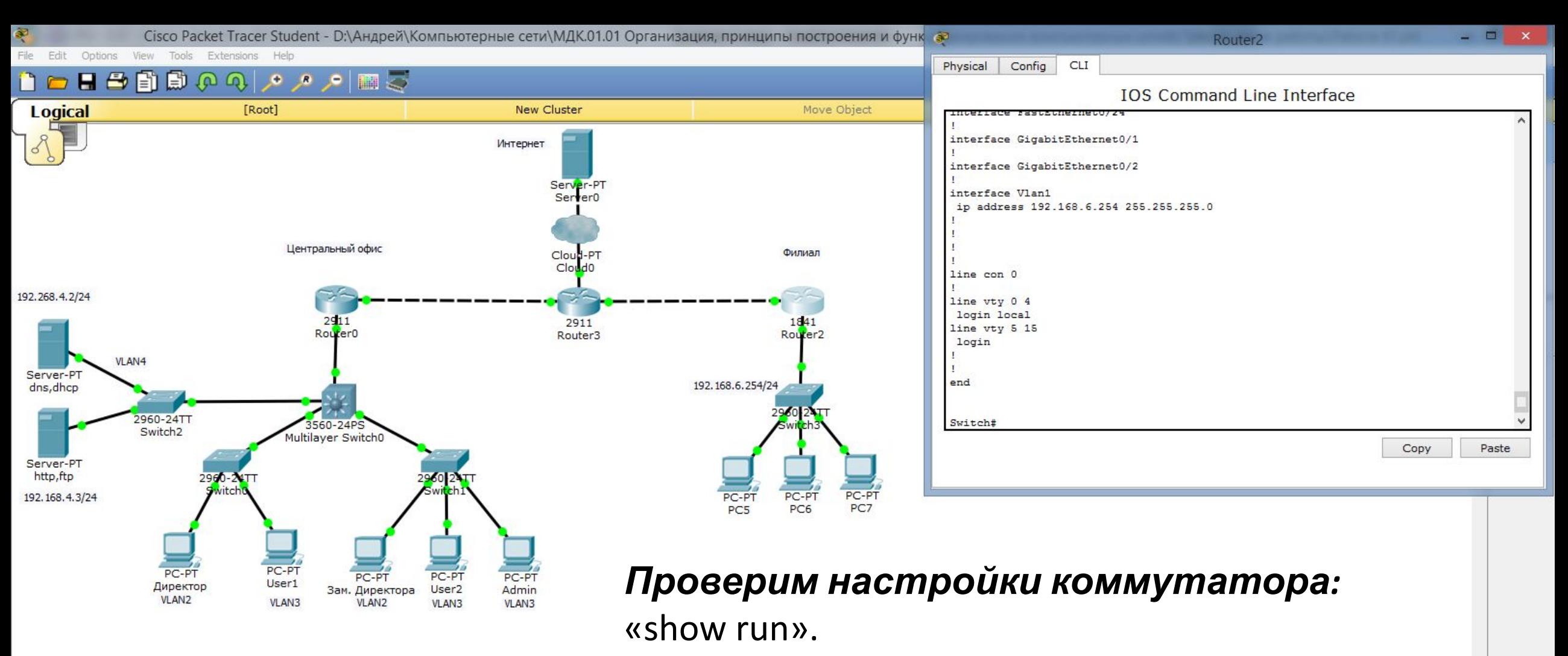

#### *Видим, что нет маршрута по умолчанию.*

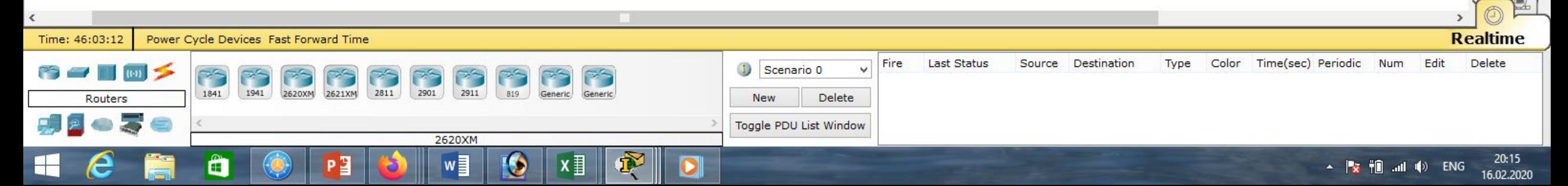

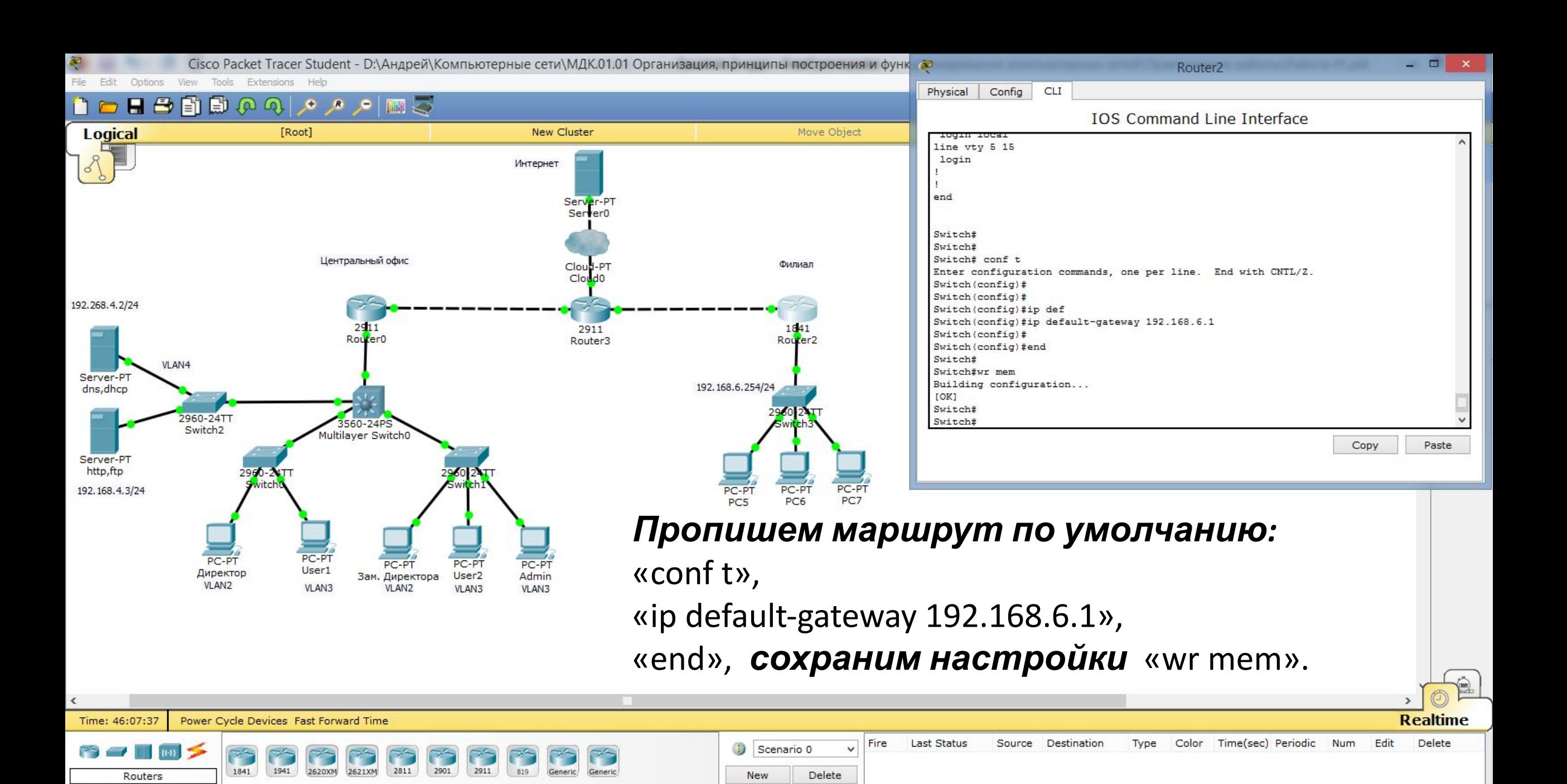

Toggle PDU List Window

2911

 $w \equiv$ 

Ë

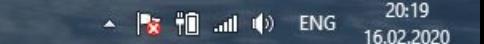

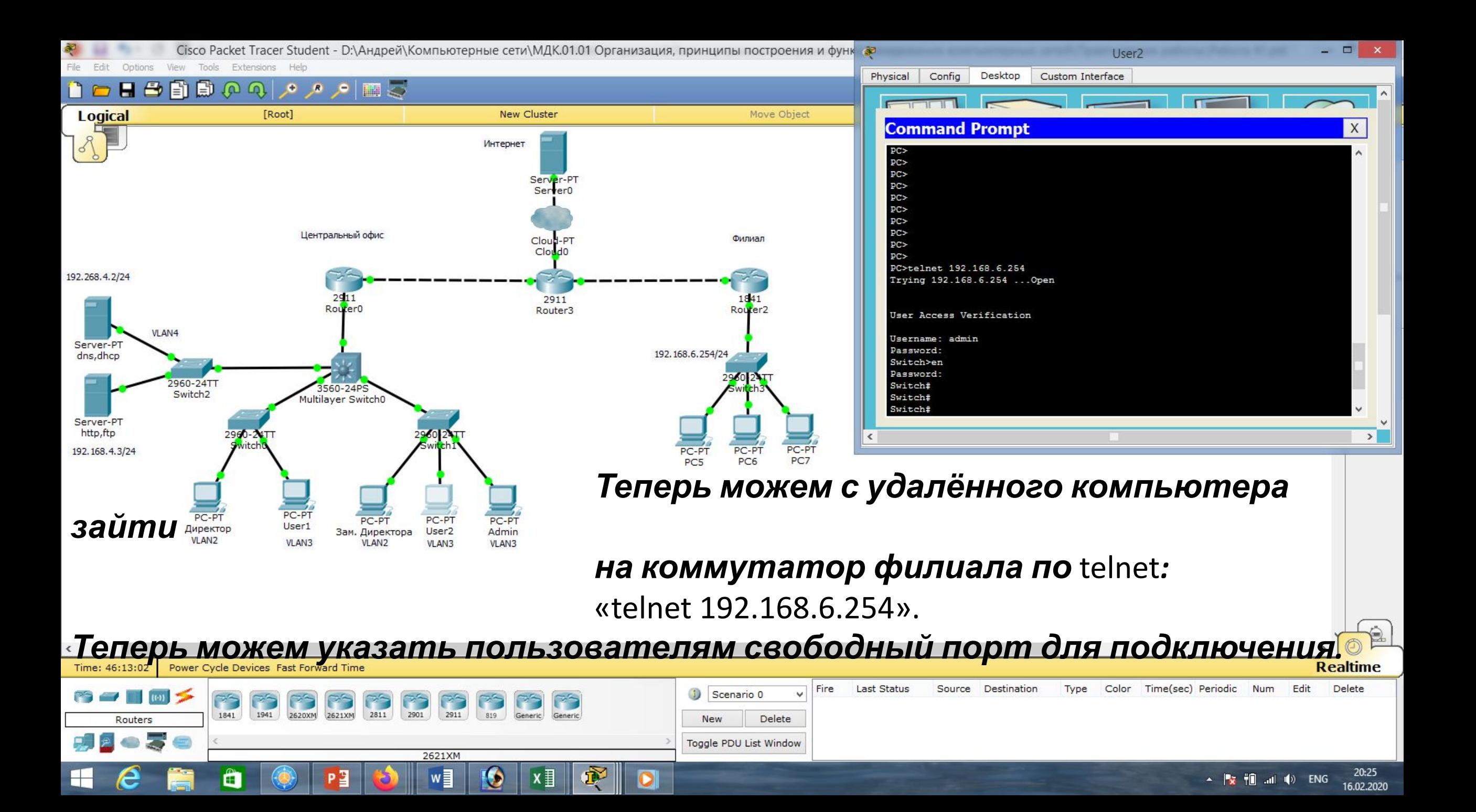

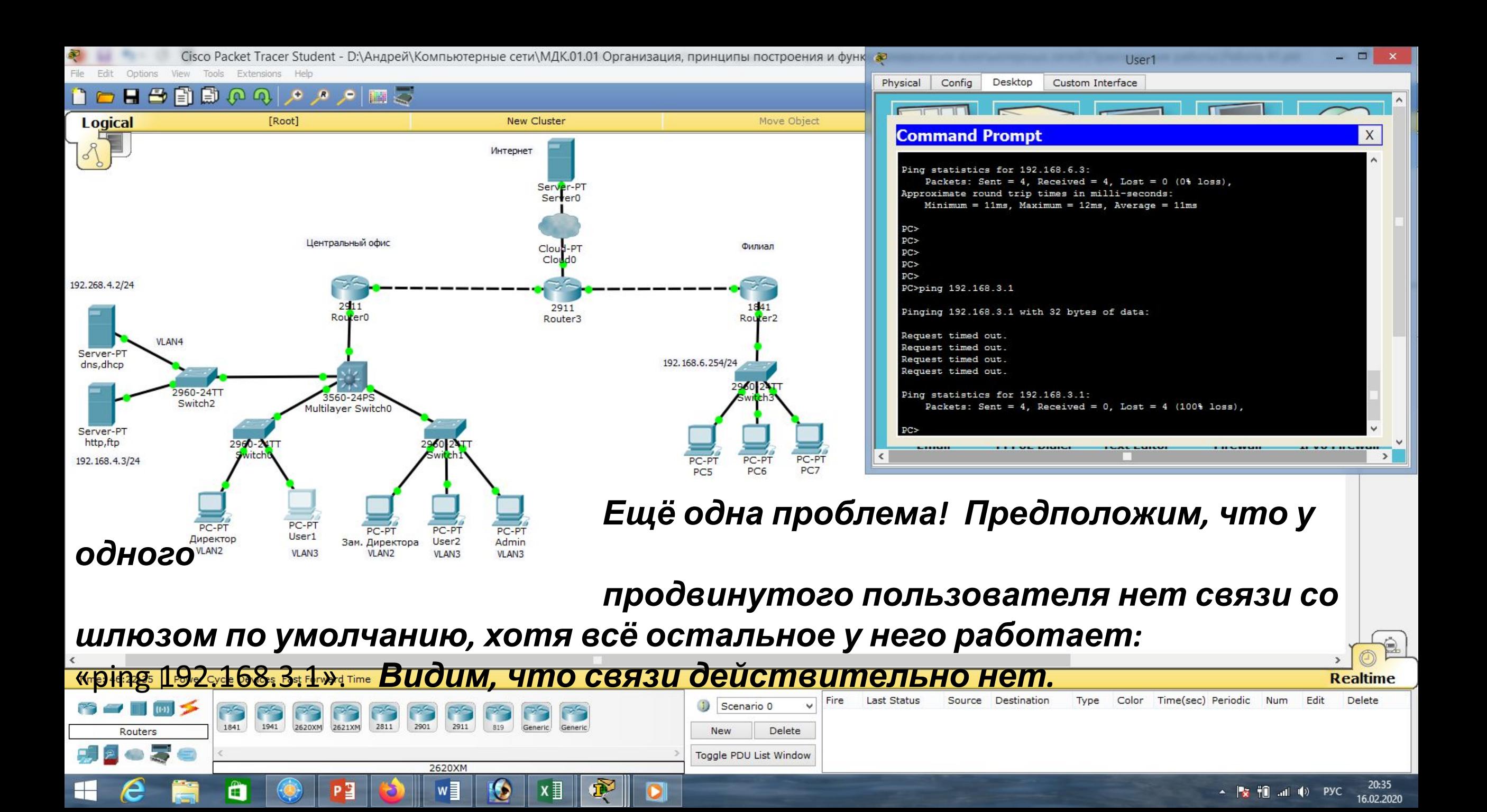

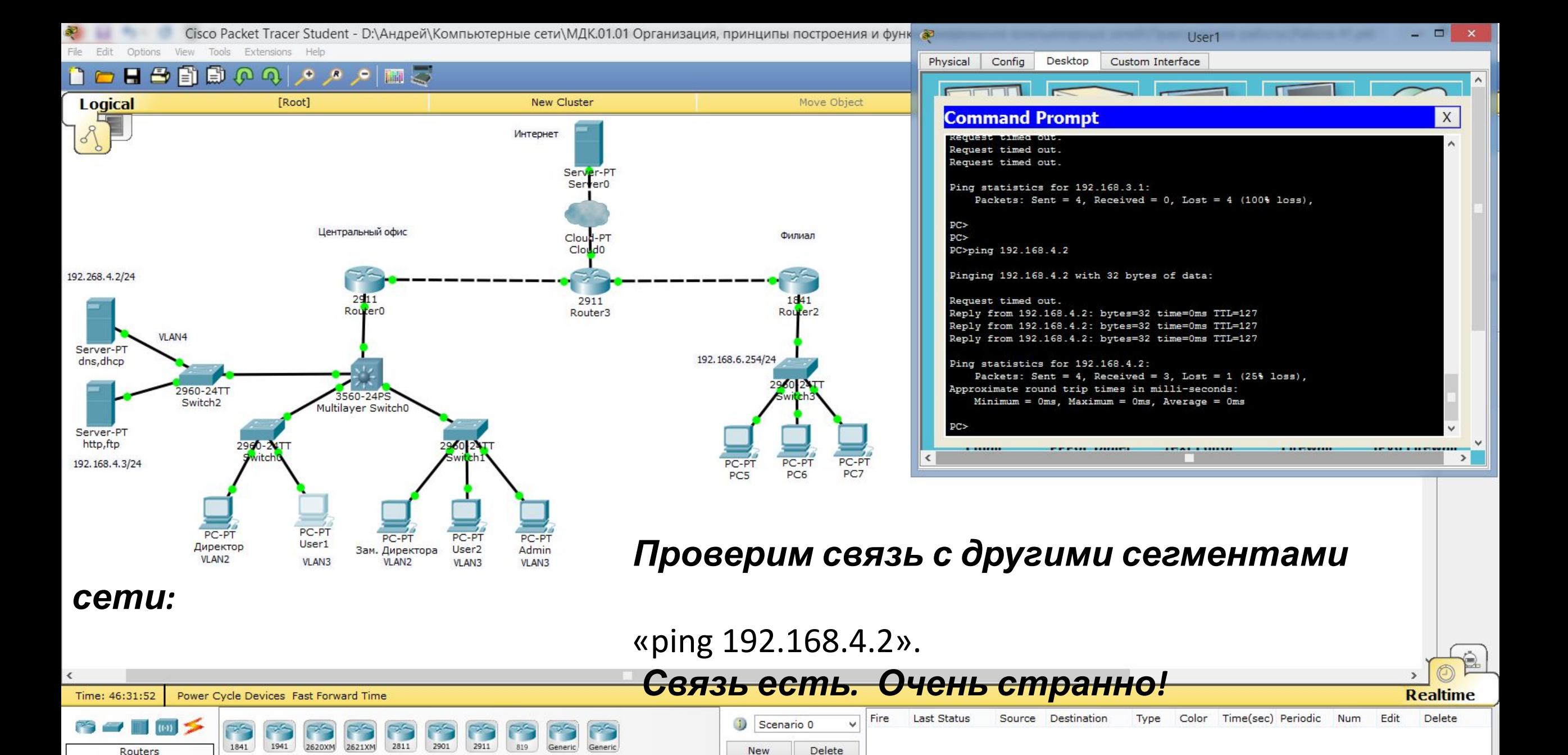

Toggle PDU List Window

Router-PT-Empty

Æ

20:45  $\blacktriangle$   $\blacktriangleright$   $\blacktriangleright$   $\blacktriangleright$   $\blacksquare$   $\blacksquare$   $\blacksquare$   $\blacksquare$   $\blacktriangleright$   $\blacktriangleright$   $\dashv$   $\triangleright$   $\dashv$   $\dashv$   $\dashv$   $\dashv$   $\dashv$  16.02.2020

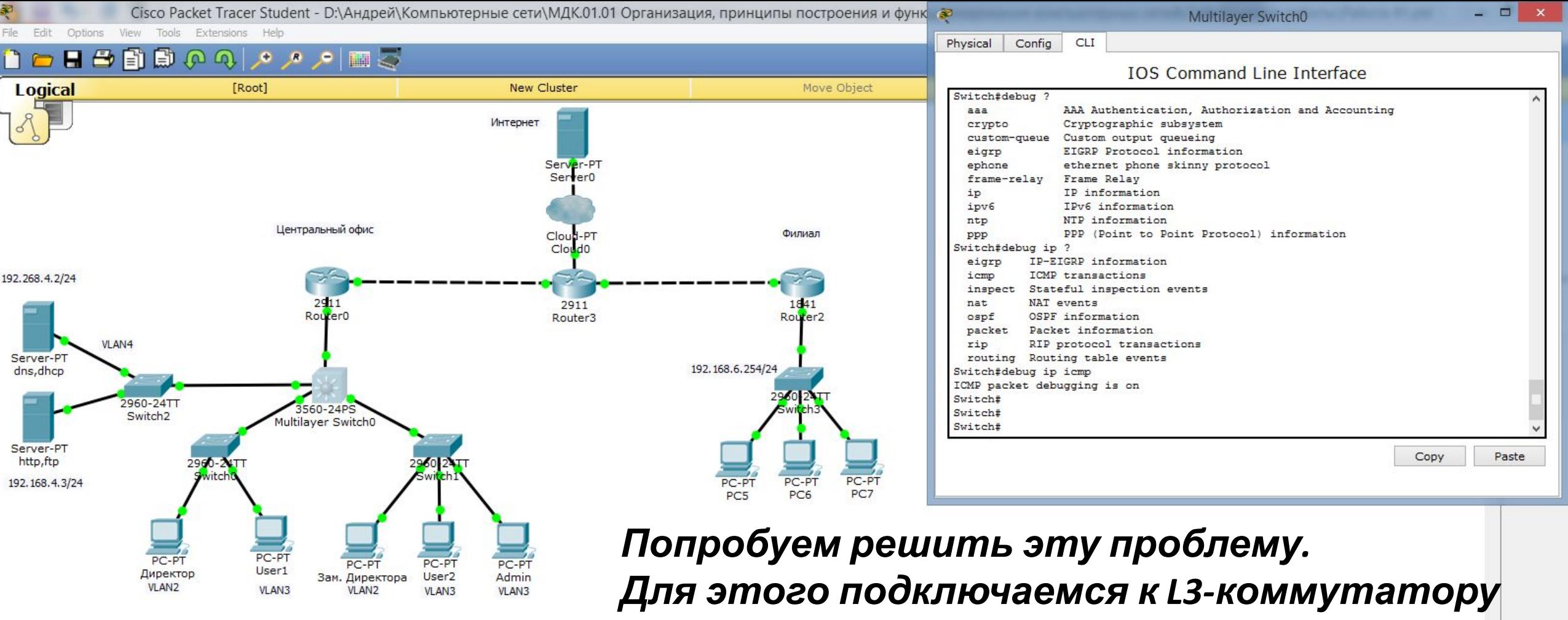

*и воспользуемся утилитой для отладки (в данном случае* icmp-пакетов*):*

«debug ip icmp».

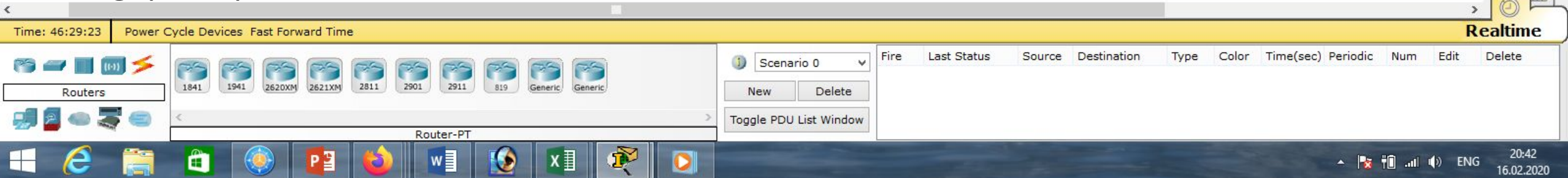

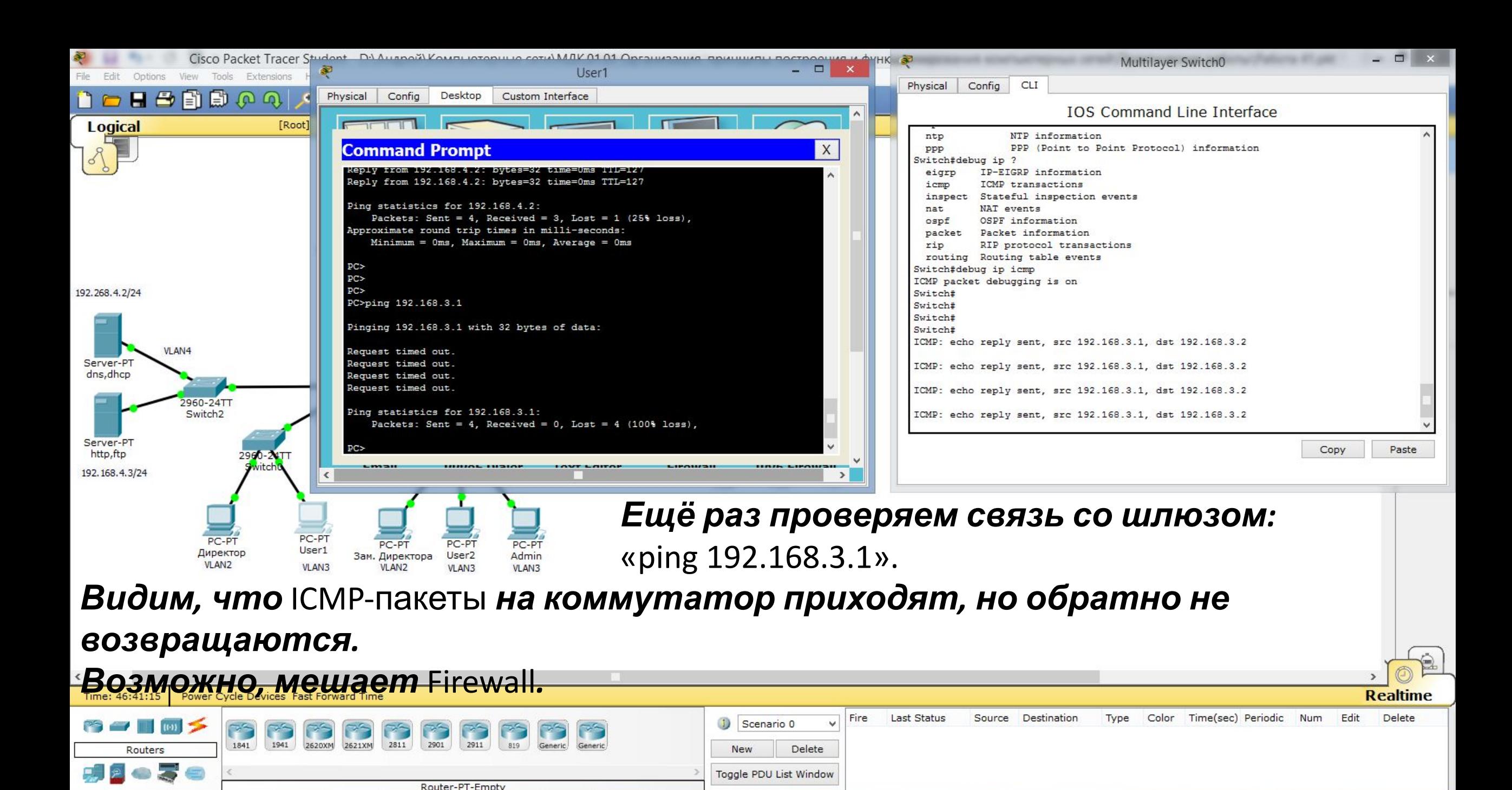

20:54

16.02.2020

 $\blacktriangle$   $\blacktriangleright$   $\blacktriangleright$   $\blacktriangleright$   $\blacksquare$   $\blacktriangleright$   $\blacktriangleright$   $\dashv$   $\blacktriangleright$   $\dashv$   $\dashv$   $\dashv$   $\dashv$   $\$ 

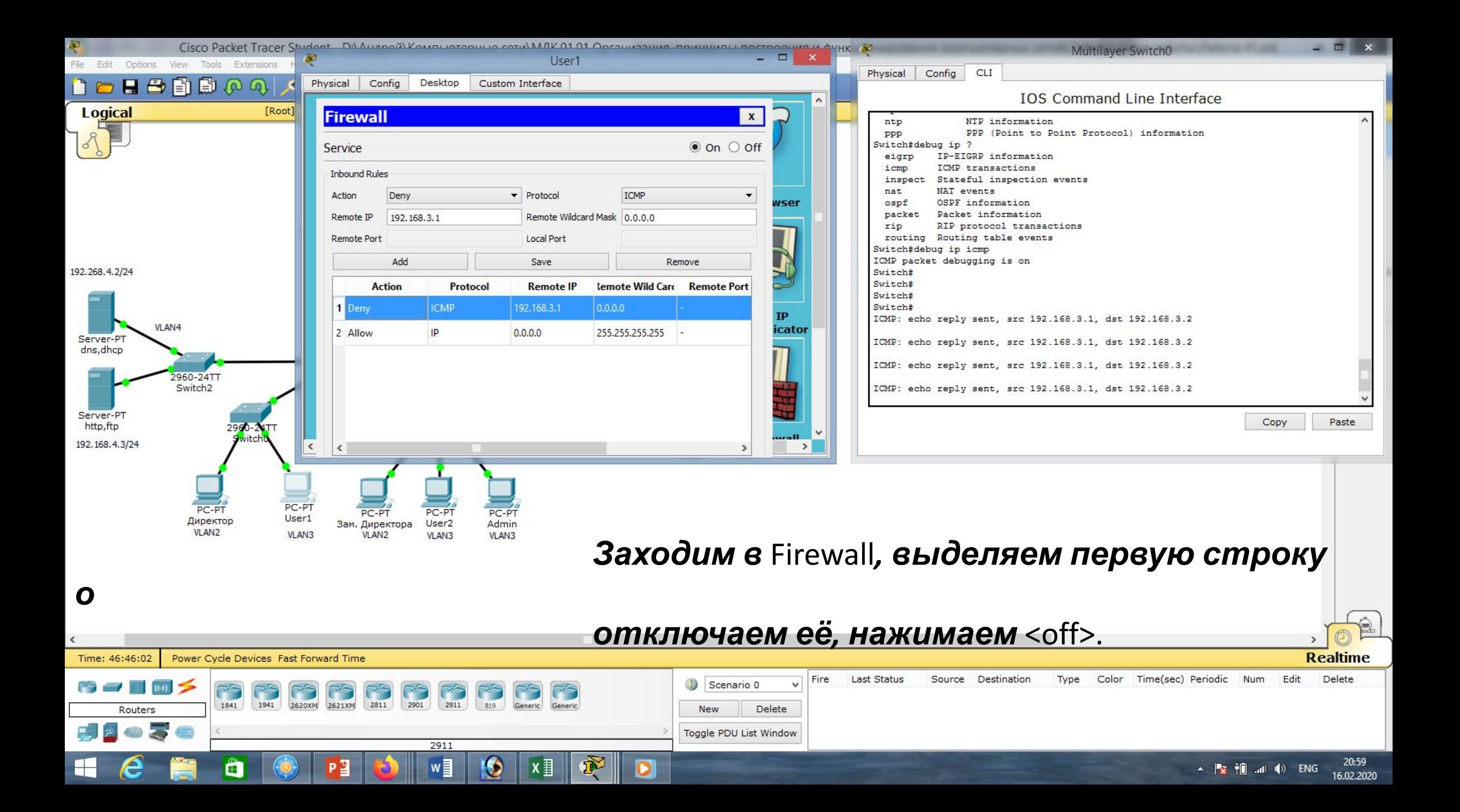

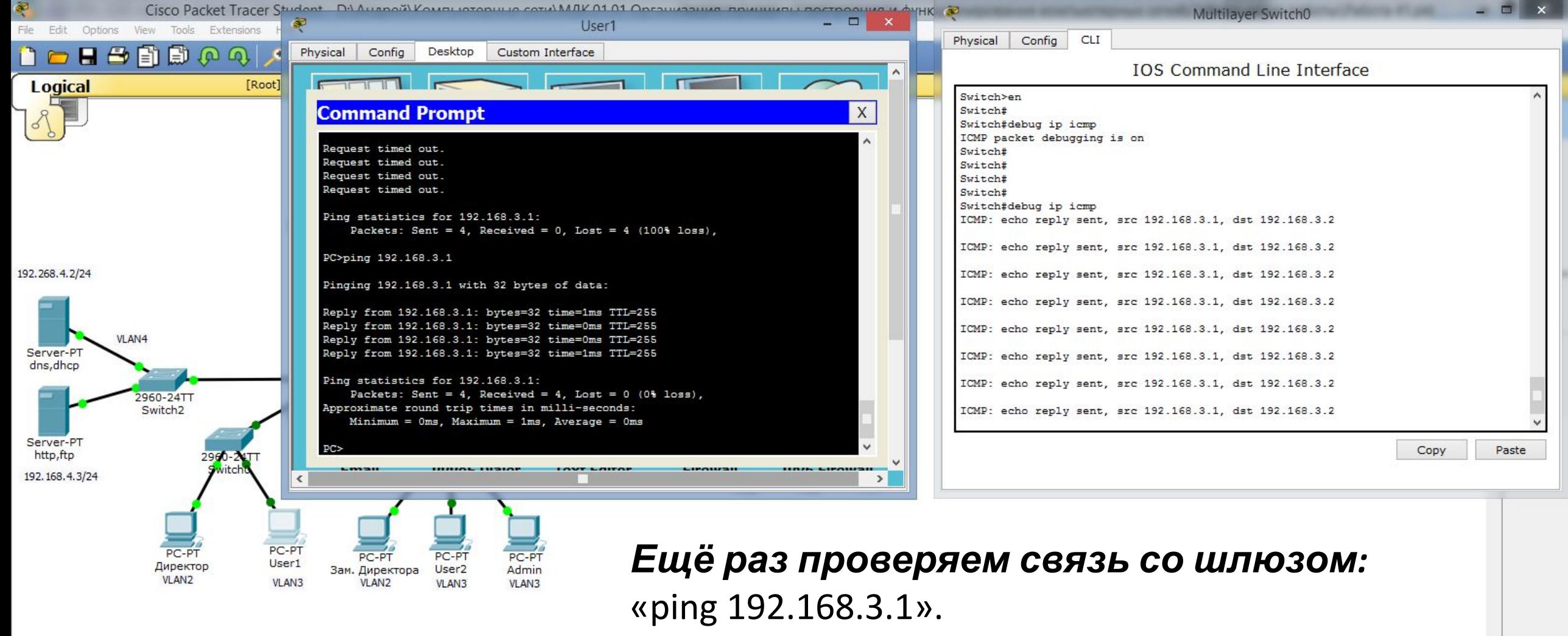

#### *Видим, что связь наладилась.*

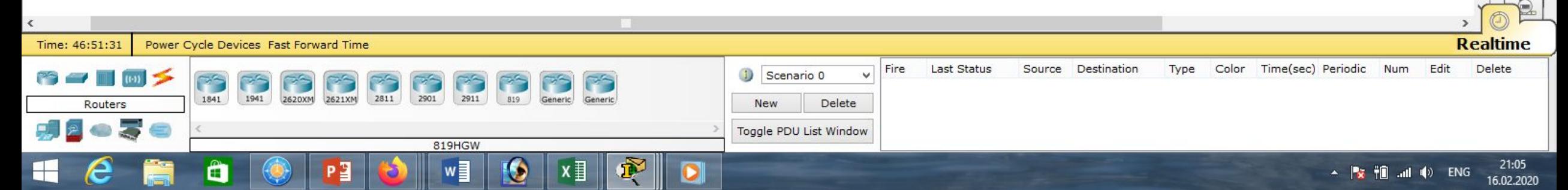

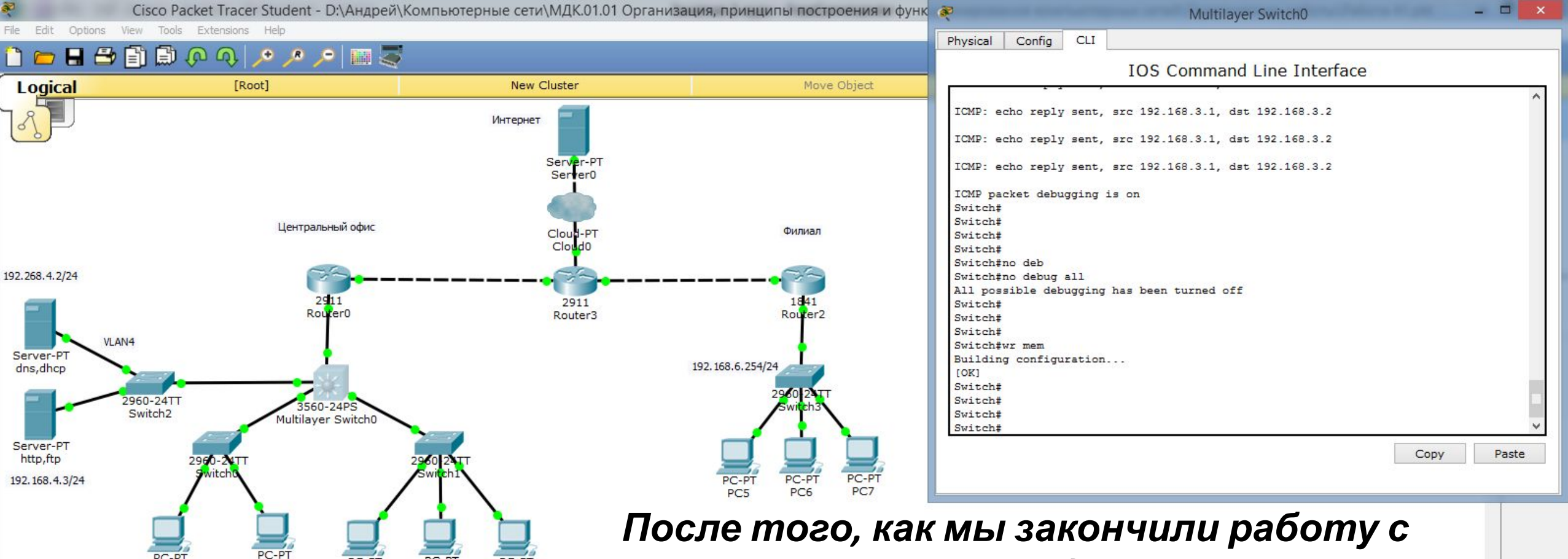

лиректор <sup>РС-РТ</sup> зам. Директора User2 Admin **утилитой** debug, её надо отключить: «no debug all» *и сохраним настройки* «wr mem».

*Таким образом мы освоили некоторые варианты устранения*

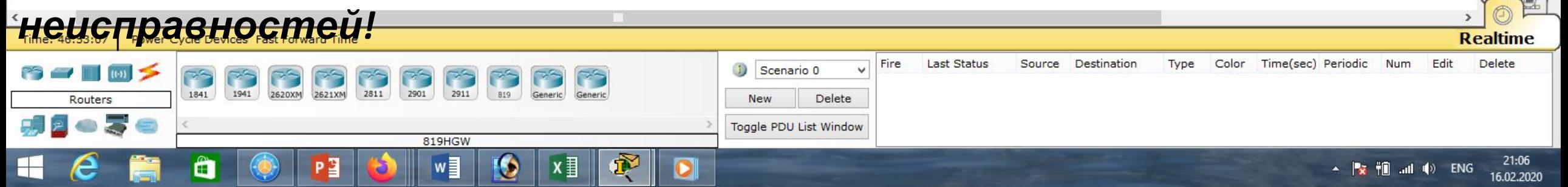

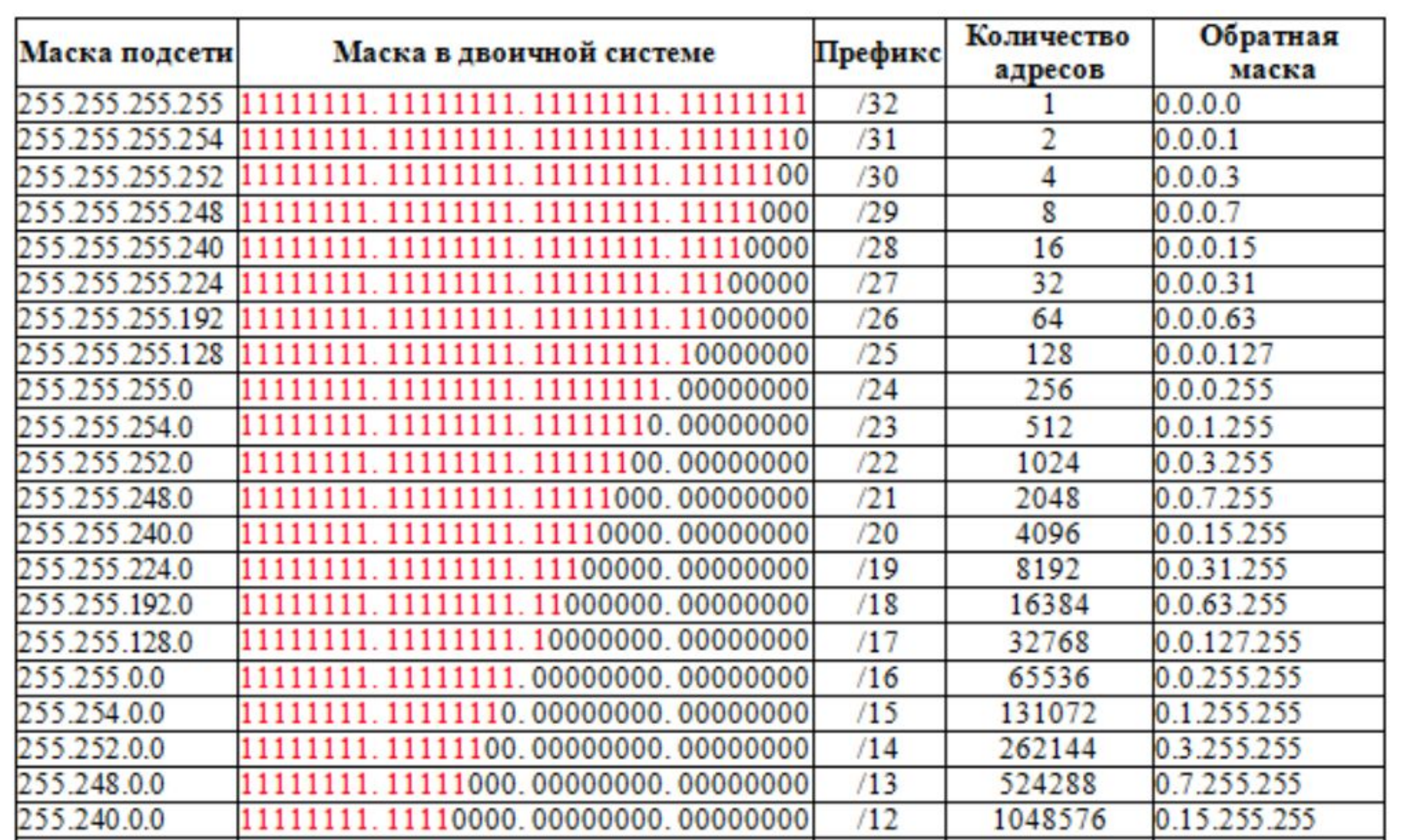

# **Список литературы:**

- 1. Компьютерные сети. Н.В. Максимов, И.И. Попов, 4-е издание, переработанное и дополненное, «Форум», Москва, 2010.
- 2. Компьютерные сети. Принципы, технологии, протоколы, В. Олифер, Н. Олифер (5-е издание), «Питер», Москва, Санк-Петербург, 2016.
- 3. Компьютерные сети. Э. Таненбаум, 4-е издание, «Питер», Москва, Санк-Петербург, 2003.

## **Список ссылок:**

http://blog.netskills.ru/2014/03/firewall-vs-router.html

https://drive.google.com/file/d/0B-5kZl7ixcSKS0ZlUHZ5WnhWeVk/view

### **Спасибо за внимание!**

Преподаватель: Солодухин Андрей Геннадьевич Электронная почта: asoloduhin@kait20.ru